#### **BAB IV**

#### **IMPLEMENTASI DAN PENGUJIAN**

#### **4.1** *Construction*

Pada tahapan ini akan dilakukan implementasi sistem yang sudah melewati tahapan perencanaan. Sistem ini diharapkan dapat membantu dalam proses bisnins memanajemen apotek.adapun aktor yang dapat menggunakan sistem ini adalah pemilik atau dokter dan apoteker.

Berikut hasil dari implementasi yang telah dikerjakan

#### **4.2 Prototype Fase 1**

Prototyping fase 1 merupakan protype sistem yang sudah dirancang sesuai dengan rancangan awal. protype ini menggunakan jenis high fidelity. Adapun hasil dari prototype fase 1 sebagai berikut.

#### **4.2.1 Halaman Login**

Pada halaman login pengguna akan memasukan data berupa username dan password untuk mengakses sistem sesuai rolenya masing-masing.

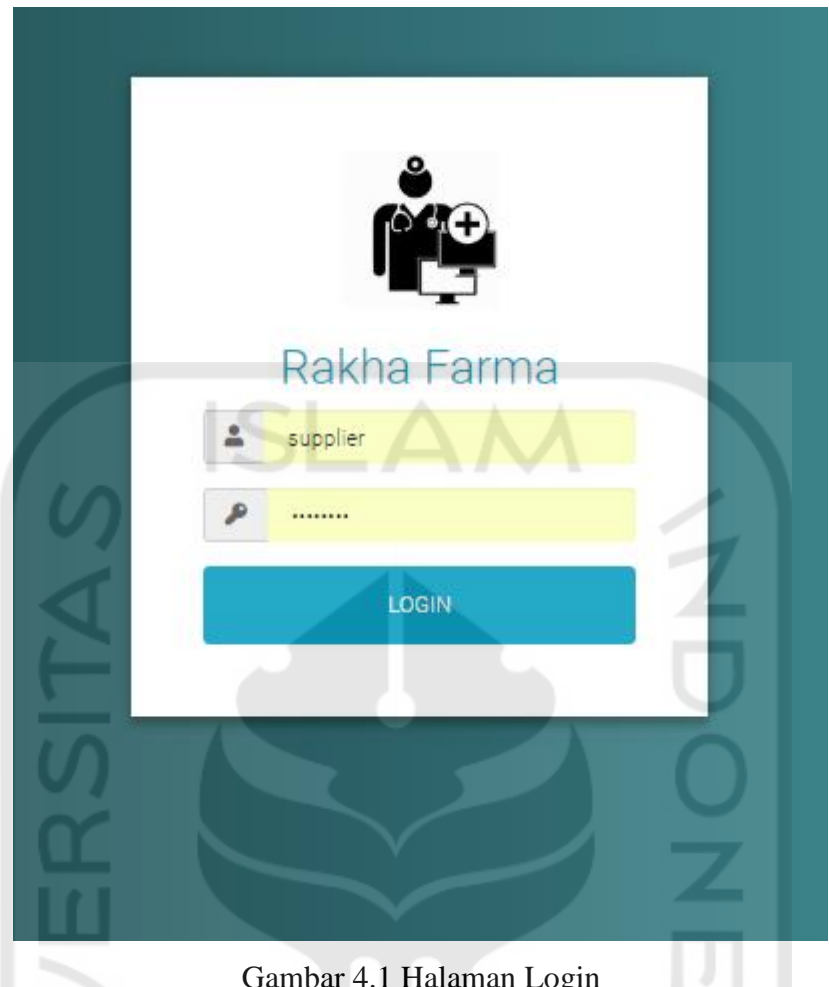

Gambar 4.1 Halaman Login

## **4.2.2 Halaman Dashboard**

Pada halaman ini akan menampilkan data berupa grafik penjualan,10 obat-obatan penjualan terbanyak, jumlah tranasaksi, menampilkan hasil peramalan stok, dan grafik fsn berdasarkan golongan obat-obatan adapun hasilnya dapat dilihat pada gambar 4.2.

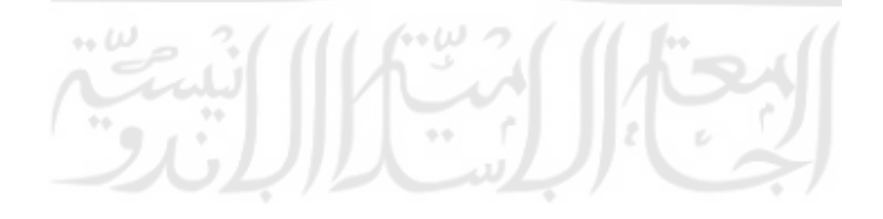

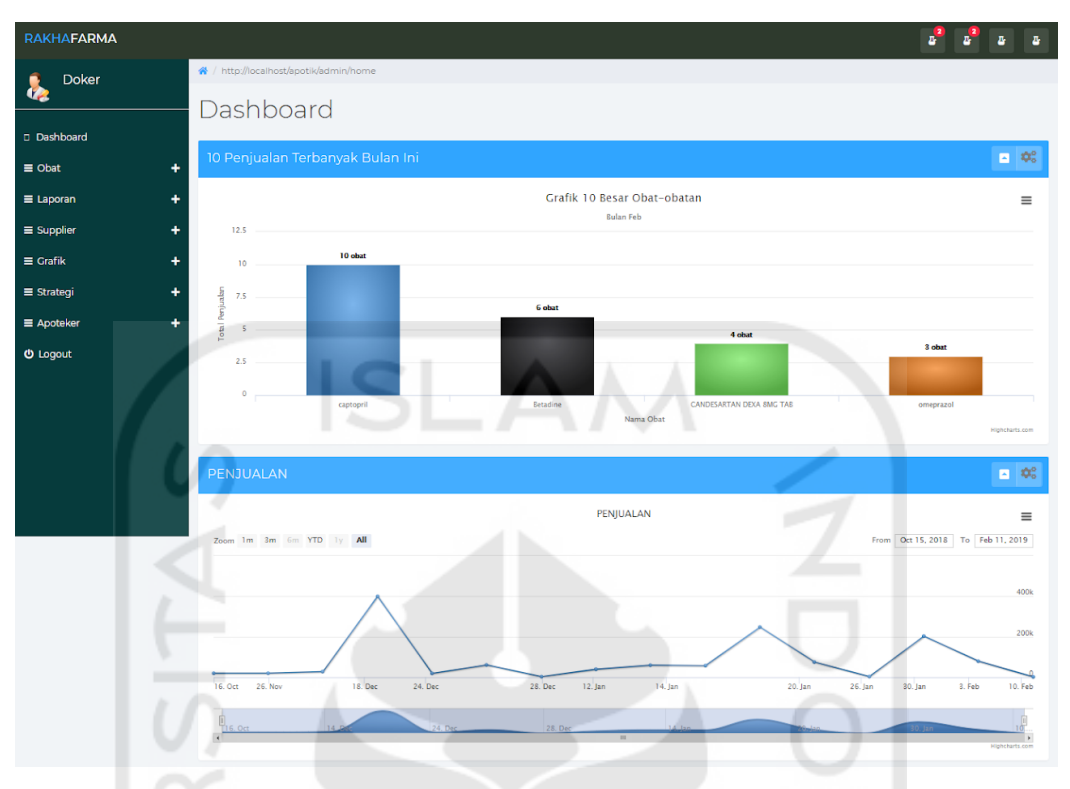

Gambar 4.2 Halaman Dashboard

## **4.2.3 Halaman Laporan Pengeluaran**

Pada Halaman ini sistem akan menampilkan informasi berupa laporan pengeluaran yang terdiri dari keterangan tanggal dan jumlah seperti pada gambar 4.3  $F = 0$ 

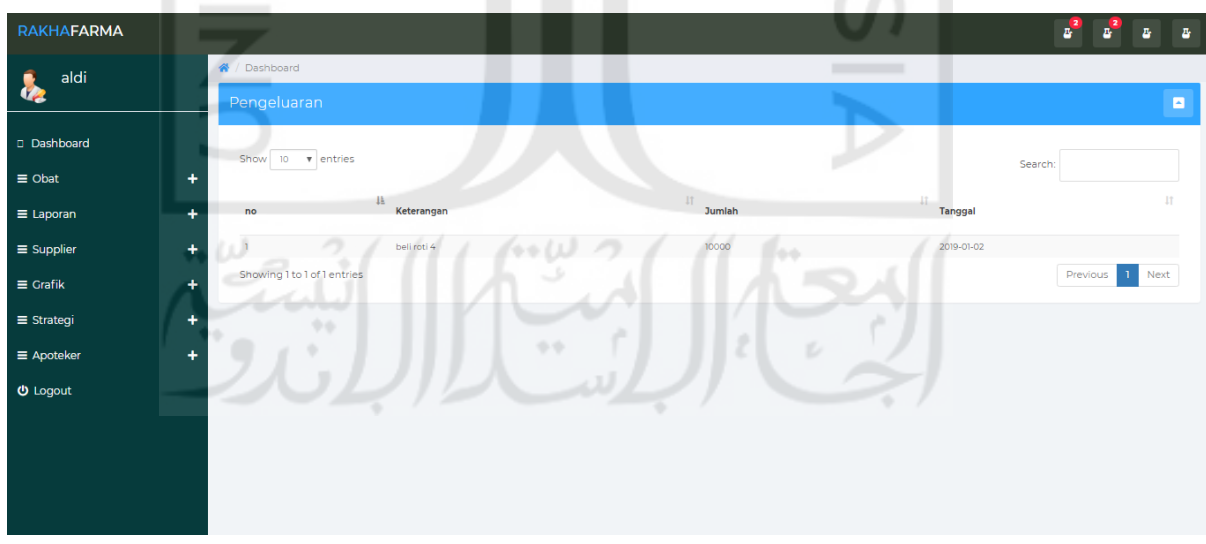

#### Gambar 4.3 Halaman Laporan Pengeluaran

#### **4.2.4 Halaman Laporan Penjualan**

Pada Halaman ini sistem akan menampilkan informasi berupa laporan penjualan atau struck seperti pada gambar 4.4

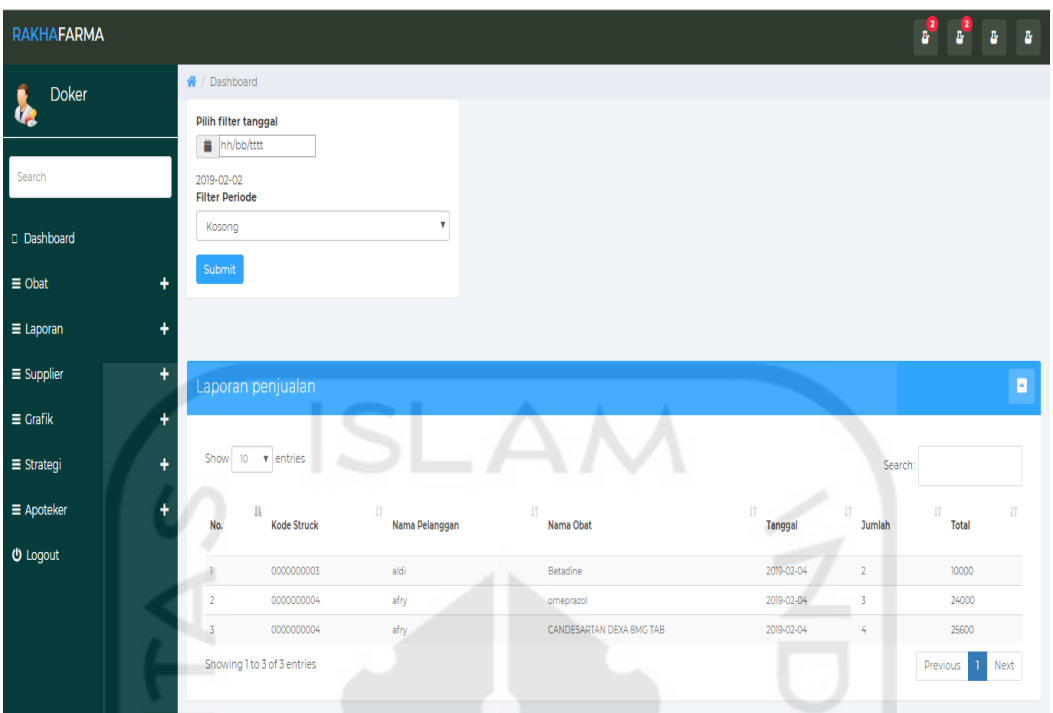

Gambar 4.4 Halaman Laporan Penjualan

## **4.2.5 Halaman Laporan Pembelian**

Pada Halaman ini sistem akan menampilkan detail informasi berupa laporan pembelian obat-obatan seperti gambar 4.5

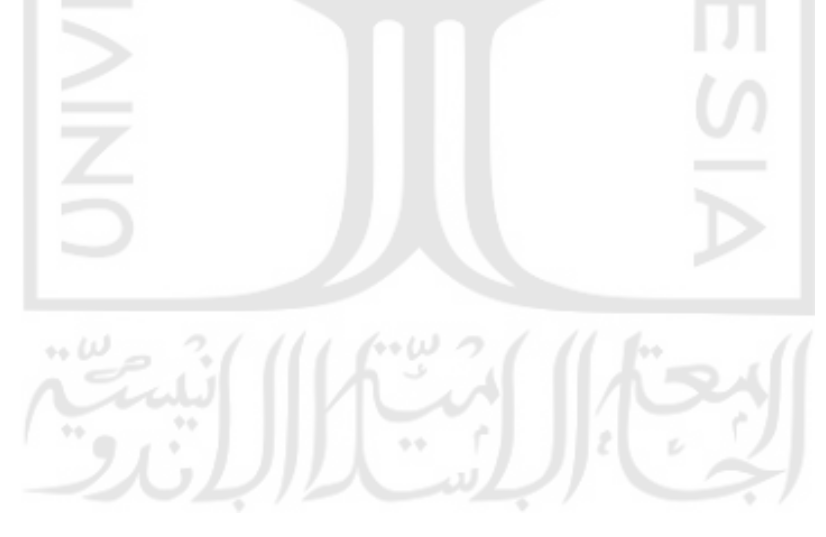

| <b>RAKHAFARMA</b>                      |                                                   |                               |                                    |                           |                                        |                         | P                                               | $\Delta$ |
|----------------------------------------|---------------------------------------------------|-------------------------------|------------------------------------|---------------------------|----------------------------------------|-------------------------|-------------------------------------------------|----------|
| <b>Doker</b>                           | 备 / Pembelian<br>Pilih filter tanggal             |                               |                                    |                           |                                        |                         |                                                 |          |
| Search                                 | hh/bb/tttt<br>2019-02-02<br><b>Filter Periode</b> |                               |                                    |                           |                                        |                         |                                                 |          |
| Dashboard<br>$\equiv$ Obat             | Kosong<br>Submit<br>٠                             |                               | $_{\rm v}$                         |                           |                                        |                         |                                                 |          |
| $\equiv$ Laporan                       | ٠                                                 |                               |                                    |                           |                                        |                         |                                                 |          |
| $\equiv$ Supplier<br>$\equiv$ Grafik   | ÷<br>٠                                            | Laporan pembelian             |                                    |                           |                                        |                         |                                                 | в        |
| $\equiv$ Strategi<br>$\equiv$ Apoteker | Show 10<br>٠<br>٠                                 | v entries                     |                                    |                           |                                        | 11                      | Search:<br>It.                                  | 11       |
| <b>U</b> Logout                        | No.<br>1                                          | 11<br>ID<br>8                 | Nama<br>sanmol                     |                           | Tanggal<br>2019-02-16                  | Jumlah<br>$20\,$        | <b>Total</b><br>80000                           |          |
|                                        | $\mathbf{z}$<br>3                                 | 13<br>$\mathbf{H}$            | komix flu<br>captopril             |                           | 2019-01-31<br>2019-01-22               | $10-10$<br>100          | 50000<br>20000                                  |          |
|                                        | $\overline{a}$<br>$\overline{\phantom{a}}$<br>6   | 12<br>10<br>9                 | paracetamol<br>komix flu<br>sanmol |                           | 2019-01-22<br>2019-01-16<br>2019-01-13 | $10-10$<br>$20\,$<br>30 | 40000<br>100000<br>120000                       |          |
|                                        | $\scriptstyle{7}$                                 | $\mathsf{S}$                  | CANDESARTAN DEXA 8MG TAB           |                           | 2018-12-29                             | 100                     | 400000                                          |          |
|                                        | $\overline{B}$                                    | $\overline{3}$                | captopril                          |                           | 2018-12-29                             | $10-10$                 | 9000                                            |          |
|                                        | $\circ$                                           | $\overline{2}$                | captopril                          |                           | 2018-12-29                             | 10 <sup>°</sup>         | 9000                                            |          |
|                                        | 10 <sup>°</sup>                                   | 6                             | opistan                            |                           | 2018-12-20                             | 500                     | 2000000                                         |          |
|                                        |                                                   | Showing 1 to 10 of 11 entries |                                    |                           |                                        |                         | $2^{\circ}$<br>Previous<br>Next<br>$\mathbf{1}$ |          |
|                                        |                                                   |                               |                                    | LUMINO THEME BY MEDIALOOT |                                        |                         |                                                 |          |

Gambar 4.5 Halaman Laporan Pembelian

## **4.2.6 Halaman Laporan Pendapatan**

Pada halaman ini sistem akan menampilkan laporan beserta grafik dalam hitungan bulanan

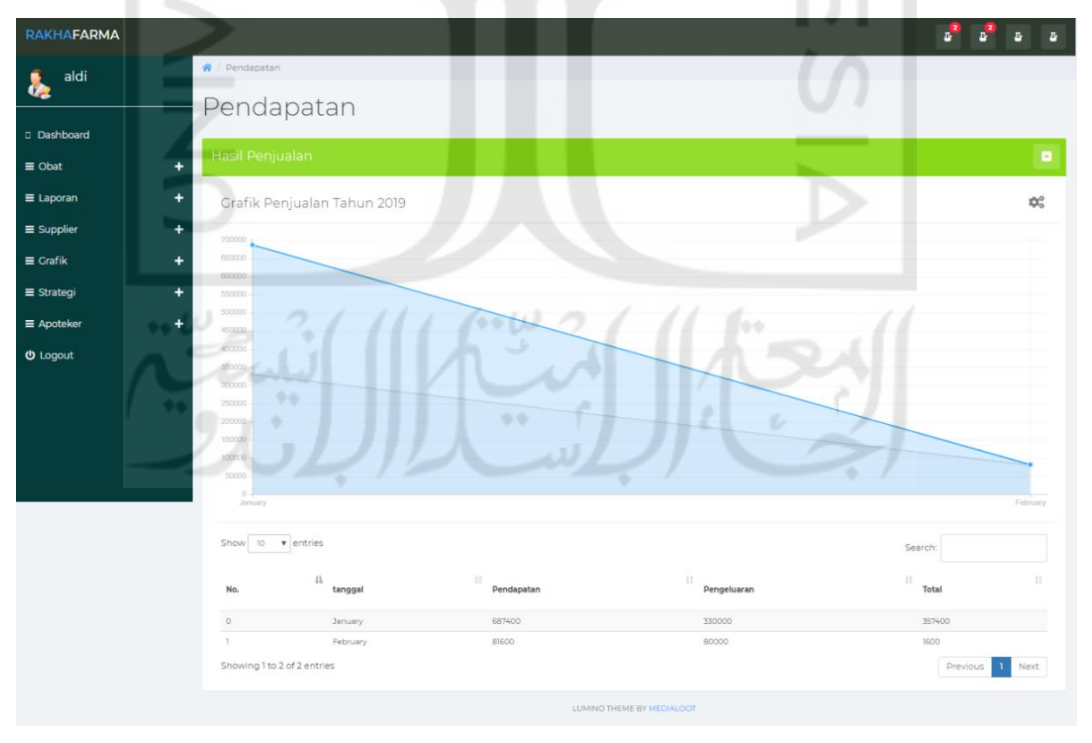

Gambar 4.6 Halaman Laporan Pendapatan

#### **4.2.7 Halaman Detail Obat**

Halaman detail obat berisikan informasi mengenai obat-obatan secara detail yaitu dari nama tanggal kadaluarsa, harga jual, stok, golongan, type dan supplier, seperti terlihat pada gambar

| <b>RAKHAFARMA</b> |   |                      |                               |                          |              |            |                                  |                                |                       | $\mathbf{z}^2$    | $\mathbf{z}^2$<br>B. | $\overline{B}$ |
|-------------------|---|----------------------|-------------------------------|--------------------------|--------------|------------|----------------------------------|--------------------------------|-----------------------|-------------------|----------------------|----------------|
| <b>Doker</b>      |   | <b>备</b> / Dashboard |                               |                          |              |            |                                  |                                |                       |                   |                      |                |
| $\epsilon$        |   | Obat                 |                               |                          |              |            |                                  |                                |                       |                   |                      | ø              |
| Search            |   |                      |                               |                          |              |            |                                  |                                |                       |                   |                      |                |
| Dashboard         |   | Show                 | 10 v entries                  |                          |              |            |                                  |                                |                       | Search:           |                      |                |
| $\equiv$ Obat     | ÷ | No.                  | 17<br>ID                      | IT.<br>Nama              | 11<br>Gol    | 11<br>Type | -IT<br><b>Tanggal Kadaluarsa</b> | $_{11}$<br><b>Tanggal Beli</b> | 11<br><b>Supplier</b> | 11<br><b>Stok</b> | 11<br>IT.<br>Harga   |                |
| $\equiv$ Laporan  | ٠ |                      |                               | omeprazol                | Semua umur   | Tablet     | 2019-03-29                       | 0000-00-00                     | admin                 | 179               | 8000                 |                |
| $\equiv$ Supplier | ٠ |                      | 3                             | captopril                | Semua umur   | Tablet     | 2019-04-13                       | 0000-00-00                     | Alfrinaldi            | 102               | 200                  |                |
|                   |   | $\overline{3}$       | 7                             | CANDESARTAN DEXA 8MG TAB | Keras        | Tablet     | 2019-05-31                       | 0000-00-00                     | Alfrinaldi            | 78                | 6400                 |                |
| $\equiv$ Grafik   | ٠ | 4                    | 9                             | <b>INTUNAL SYR 60ML</b>  | Semua umur   | Botol      | 2019-04-30                       | 0000-00-00                     | Alfrinaldi            | 90                | 16000                |                |
| $\equiv$ Strategi | ٠ | 5                    | 13                            | pimtrakol                | Semua umur   | Botol      | 2019-01-31                       | 0000-00-00                     | Alfrinaldi            | 92                | 14000                |                |
|                   |   | $6 -$                | 15                            | opistan                  | Keras        | Tablet     | 2019-12-10                       | 0000-00-00                     | Alfrinaldi            | 484               | 4000                 |                |
| $\equiv$ Apoteker | ٠ | $7-$                 | 16                            | paracetamol              | Keras        | Sedang     | 2019-04-30                       | 0000-00-00                     | admin                 | 56                | 4000                 |                |
|                   |   | 8 <sup>1</sup>       | 17                            | sanmol                   | Semua umur   | Botol      | 2019-05-25                       | 2018-12-04                     | Alfrinaldi            | II4               | 4000                 |                |
| <b>U</b> Logout   |   | 9                    | 18                            | komix flu                | Semua umur   | Botol      | 2019-05-17                       | 2018-12-01                     | Alfrinaldi            | 10 <sub>10</sub>  | 5000                 |                |
|                   |   | 10                   | 20                            | Betadine                 | <b>Bebas</b> | cair       | 2019-02-11                       | 0000-00-00                     | admin                 | 162               | 5000                 |                |
|                   |   |                      | Showing 1 to 10 of 13 entries |                          |              |            |                                  |                                |                       | Previous          | $1 \quad 2$ Next     |                |
|                   |   |                      |                               |                          |              |            |                                  |                                |                       |                   |                      |                |
|                   |   |                      |                               |                          |              |            |                                  |                                |                       |                   |                      |                |

Gambar 4.7 Halaman Detail Obat

## **4.2.8 Halaman Kelola Obat**

 $\cup$ 

Pada Halaman ini akan menampilkan informasi berupa obat dengan memiliki 3 fitur yaitu form hapus, form ubah obat, form tambah stok atau catat pembelian.

| <b>RAKHAFARMA</b>      |           |                          |                          |                               |              |               |                           |              |            |                 |             | $\mathbf{r}^2$ | r <sup>2</sup> | $\overline{a}$<br>B |
|------------------------|-----------|--------------------------|--------------------------|-------------------------------|--------------|---------------|---------------------------|--------------|------------|-----------------|-------------|----------------|----------------|---------------------|
| apoteker<br>œ          |           | 芥<br>Dashboard<br>Obat   |                          |                               |              |               |                           |              |            |                 |             |                |                | F                   |
| Search                 |           | ---                      | Show 10 v entries        |                               |              |               |                           |              |            |                 |             |                |                |                     |
| Dashboard              |           | 11                       | 11                       |                               | 11           |               |                           | 11           |            | 11              | m           | Search:<br>11  | 11             | Ш                   |
| $\equiv$ Obat          | ٠         | No.                      | ID.                      | Nama                          | Col          | Type          | Tanggal Kadaluarsa        | Tanggal Beli | Supplier   | Stok            | Harga       | Pilihan        |                | Stock               |
| $\equiv$ Penjualan     | ٠         | 1                        | $-1$                     | orneprazol                    | Semua umur   | Tablet        | 2019-03-29                | 0000-00-00   | admin      | 179             | <b>BOOO</b> | 図              |                | ÷                   |
| $\equiv$ Supplier      | $\ddot{}$ | $\mathbb{L}^2$           | $\overline{\mathcal{S}}$ | captopril                     | Sensua umur  | Tablet        | 2019-04-13                | 0000-00-00   | Alfrinaldi | 102             | 200         | $\mathbf{z}$   |                | 4                   |
| E Pengeluaran          | $\ddot{}$ | $\frac{1}{3}$            | $\tau$                   | CANDESARTAN DEXA BMG TAB      | Keras<br>۰   | <b>Tablet</b> | 2019-05-31                | 0000-00-00   | Alfrinaldi | 78              | 6400        | 冒              |                | ÷                   |
| <b><i>O</i></b> Logout |           | $\mathcal{L}_\mathrm{e}$ | $\circ$                  | INTUNAL SYR 60ML              | Semua umur.  | Botol         | 2019-04-30                | 0000-00-00   | Alfrinaldi | 90 <sup>°</sup> | 16000       | $\mathbf{z}$   |                | 4                   |
|                        |           | $\mathbb{S}$             | 13                       | pimtrakol                     | Semua umur   | Botol         | 2019-01-31                | 0000-00-00   | Alfrinaldi | 92.             | 14000       | $\mathbf{R}$   | ÷              | ÷                   |
|                        |           | 6.                       | 15                       | opistan.                      | Keras        | Tablet        | 2019-12-10                | 0000-00-00   | Alfrinaldi | 484             | 4000        | B              |                | ÷                   |
|                        |           | $\tau$                   | 16                       | paracetamol                   | Keras        | Sedang        | 2019-04-30                | 0000-00-00   | admin      | 56              | 4000        | $\mathbf{z}$   | ÷              | $+$                 |
|                        |           | $\mathbf{s}$             | 17                       | sanmol                        | Semua umur   | Botol         | 2019-05-25                | 2018-12-04   | Alfrinaldi | 114             | 4000        | B              |                | ÷                   |
|                        |           | $\overline{9}$           | 18                       | komix flu                     | Semua umur   | Botol         | 2019-05-17                | 2018-12-01   | Alfrinaldi | 10 <sup>°</sup> | 5000        | $\overline{a}$ |                | ÷                   |
|                        |           | 10                       | 20                       | Betadine                      | <b>Bebas</b> | cair.         | 2019-02-11                | 0000-00-00   | admin      | 162             | 5000        | ø              |                | ÷                   |
|                        |           |                          |                          | Showing 1 to 10 of 13 entries |              |               |                           |              |            |                 |             | Previous       |                | 2 Next              |
|                        |           |                          |                          |                               |              |               | LUMINO THEME BY MEDIALGOT |              |            |                 |             |                |                |                     |

Gambar 4.8 Halaman Kelola Obat

## **1. Form Hapus Data Obat**

Pada form hapus sistem akan menampilkan pesan peringtan untuk menghapus data obat.

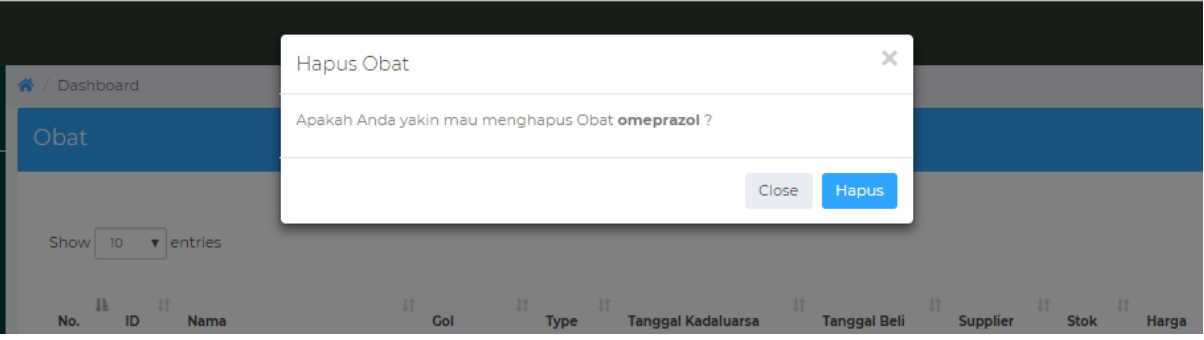

Gambar 4.9 Form Hapus Obat

## **2. Form Ubah Data Obat**

Pada form ini akan sistem menampilkan modal untuk mengubah data obat sesuai dengan data obat yang dipilih

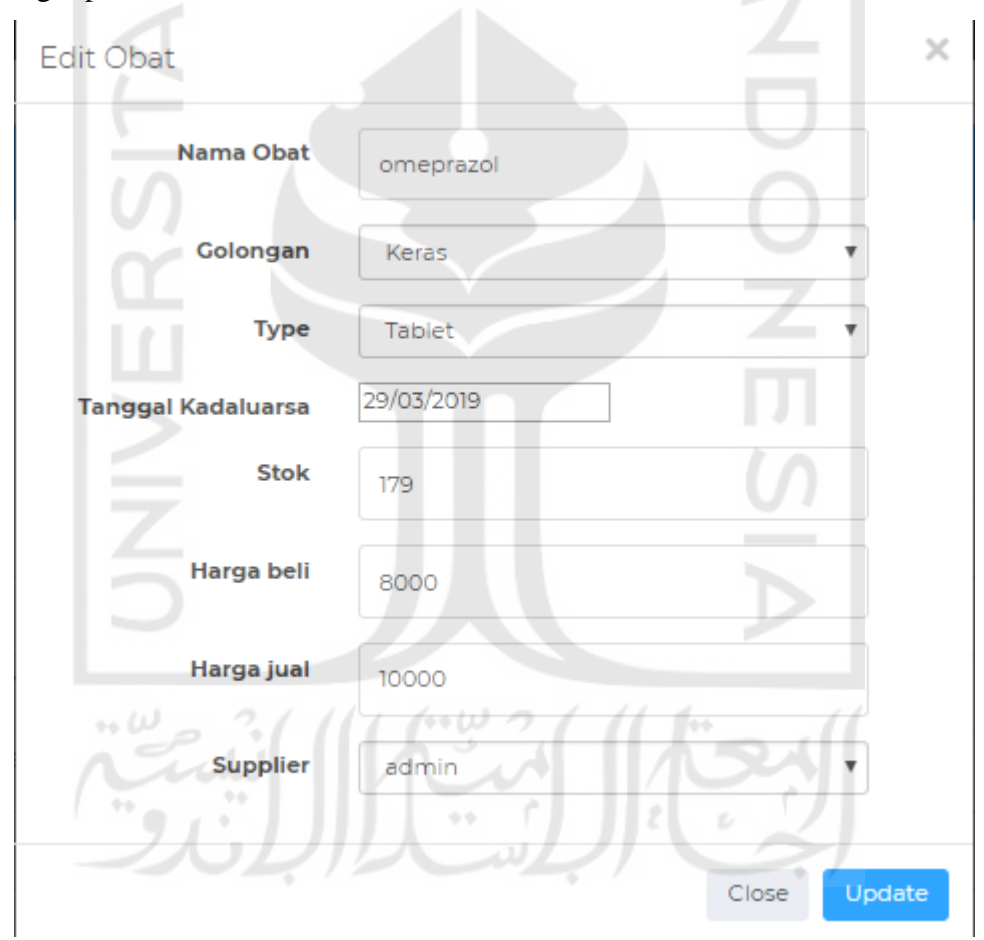

Gambar 4.10 Form Ubah Data Obat

## **3. Form Tambah Stok Obat atau Catat Pembelian**

Pada Halman ini sistem akan menampilkan modal untuk menambahkaan stok obat sekaligus menctat pembelian obat-obatan.

#### Tambah Stok

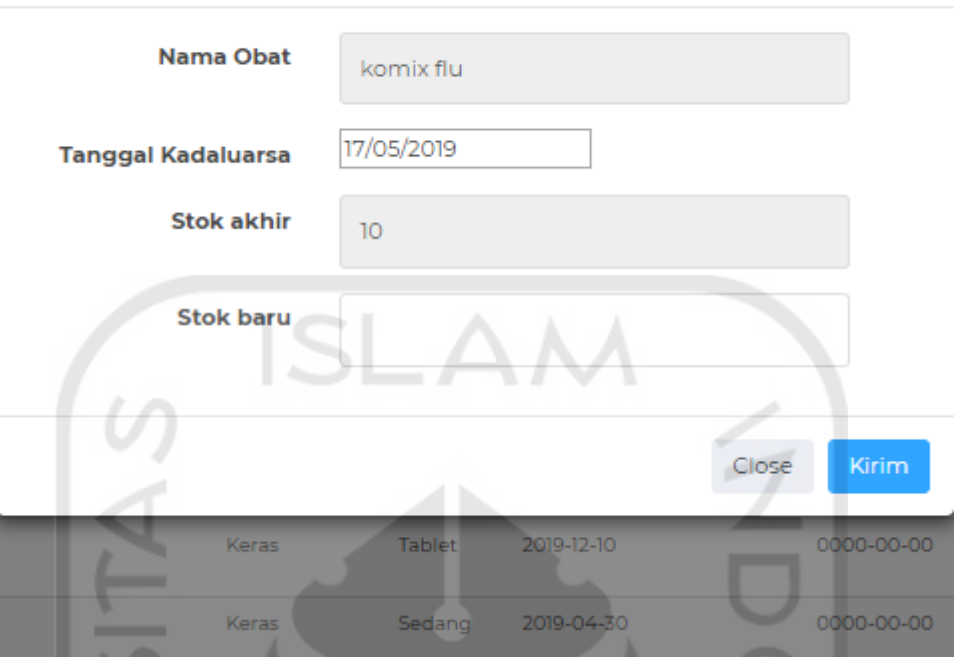

Gambar 4.11 Form Tambah Stock atau Catat Pembelian

## **4.2.9 Halaman Klasifikasi FSN**

Pada halaman cek FSN berisikan informasi mengenai tingkat perputaran obat-obatan yang sudah diklasifikasikan oleh sistem secara otomatis.  $\sqrt{2}$ 

| <b>DOVCI</b><br>U2 |    |                 |                               |                |                                   |                                            |                            |                                                                 |
|--------------------|----|-----------------|-------------------------------|----------------|-----------------------------------|--------------------------------------------|----------------------------|-----------------------------------------------------------------|
|                    |    | Klasifikasi     |                               |                |                                   |                                            |                            |                                                                 |
| Search             |    | F = FAST MOVING |                               |                |                                   |                                            |                            |                                                                 |
| Dashboard          |    | N = NON MOVING  | S = SLOW MOVING               |                |                                   |                                            |                            |                                                                 |
| $\equiv$ Obat      | ٠  |                 | Show 10 v entries             |                |                                   |                                            | Search:                    |                                                                 |
| $\equiv$ Laporan   | ÷  | υ<br>No.        | Nama obat                     | 100000<br>type | <b>Clasification average stay</b> | It.<br><b>Clasfication consumtion rate</b> | <b>Final Clasification</b> | $\downarrow \uparrow$<br>$\mathbf{I}^{\dagger}$<br><b>Stock</b> |
| $\equiv$ Supplier  | ÷  |                 | omeprazol                     | Tablet         | N                                 | F<br>٠                                     | s                          | 179                                                             |
| $\equiv$ Grafik    | ٠  |                 | captopril                     | Tablet         | 77<br>N                           | $\sim$<br>u.                               | N                          | 102                                                             |
|                    |    | $\overline{3}$  | CANDESARTAN DEXA 8MG TAB      | Tablet         | S.                                | s                                          | s                          | $78\,$                                                          |
| $\equiv$ Strategi  |    | 4               | <b>INTUNAL SYR 60ML</b>       | Botol          | N                                 | ${\sf N}$                                  | $\mathsf N$                | 90                                                              |
| $\equiv$ Apoteker  | ÷. | 5               | pimtrakol                     | Botol          | s.                                | N                                          | N                          | 92                                                              |
|                    |    | 6               | opistan                       | Tablet         | N                                 | s                                          | N                          | 484                                                             |
| <b>U</b> Logout    |    | $7\phantom{.}$  | paracetamol                   | Sedang         | $\mathbb N$                       | N                                          | N                          | 56                                                              |
|                    |    | 8               | sanmol                        | Botol          | N                                 | N                                          | $\mathbf N$                | 114                                                             |
|                    |    | $\overline{9}$  | komix flu                     | Botol          | F.                                | N                                          | S.                         | 10 <sup>°</sup>                                                 |
|                    |    | 10 <sup>°</sup> | Betadine                      | cair           | F                                 | F                                          | F                          | 162                                                             |
|                    |    |                 | Showing 1 to 10 of 13 entries |                |                                   |                                            |                            | $2^{\circ}$<br>Next<br>Previous                                 |
|                    |    |                 |                               |                |                                   |                                            |                            |                                                                 |

Gambar 4.12 Halaman Cek FSN

 $\times$ 

#### **4.2.10 Halaman Kelola User**

Pada Halaman Kelola user akan menampilkan informasi user beserta beberapa form didalamnya.adapun form dari kelola user yaitu: tambah user, ubah user, hapus user yang hanya bisa diakses oleh user dengan role pemilik/dokter.

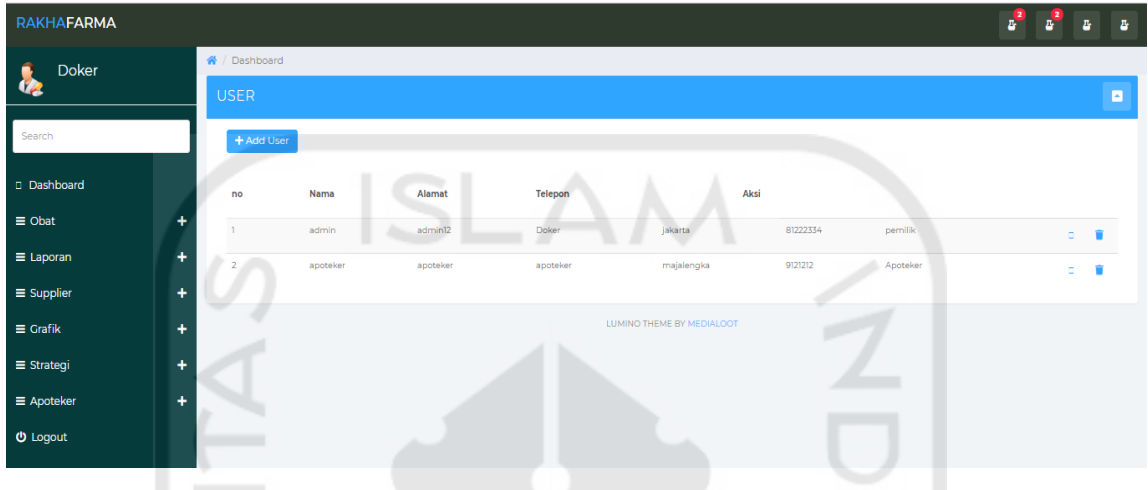

Gambar 4.13 Halaman Kelola User

## **1. Form Tambah User**

Form tambah user akan menampilkan sebuah form yang berguna untuk memasukan data user baru. Ħ

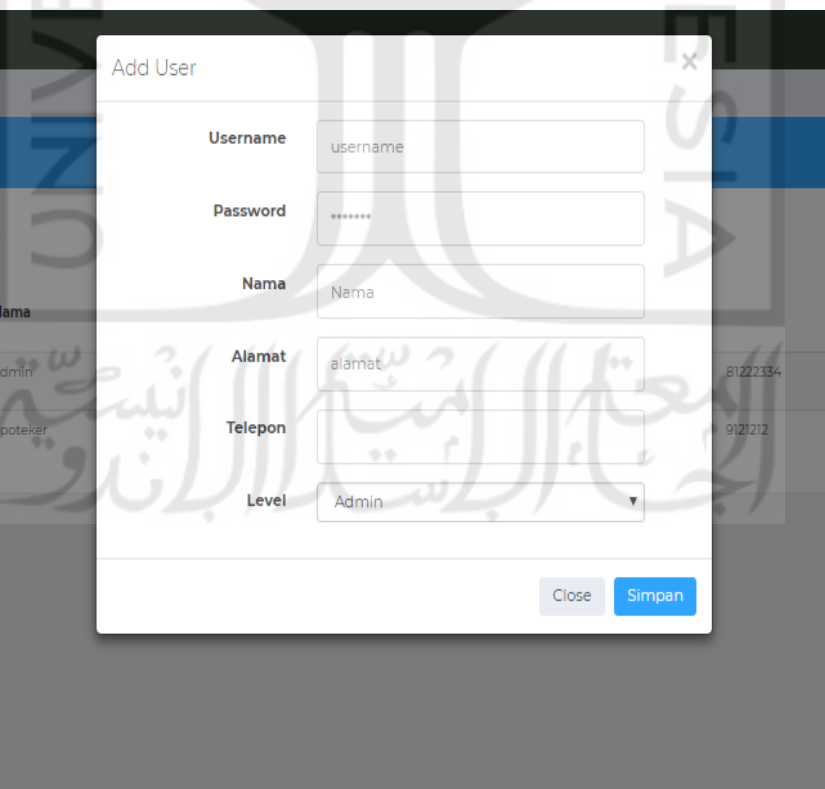

Gambar 4.14 Form Tambah User

#### **2. Form Ubah User**

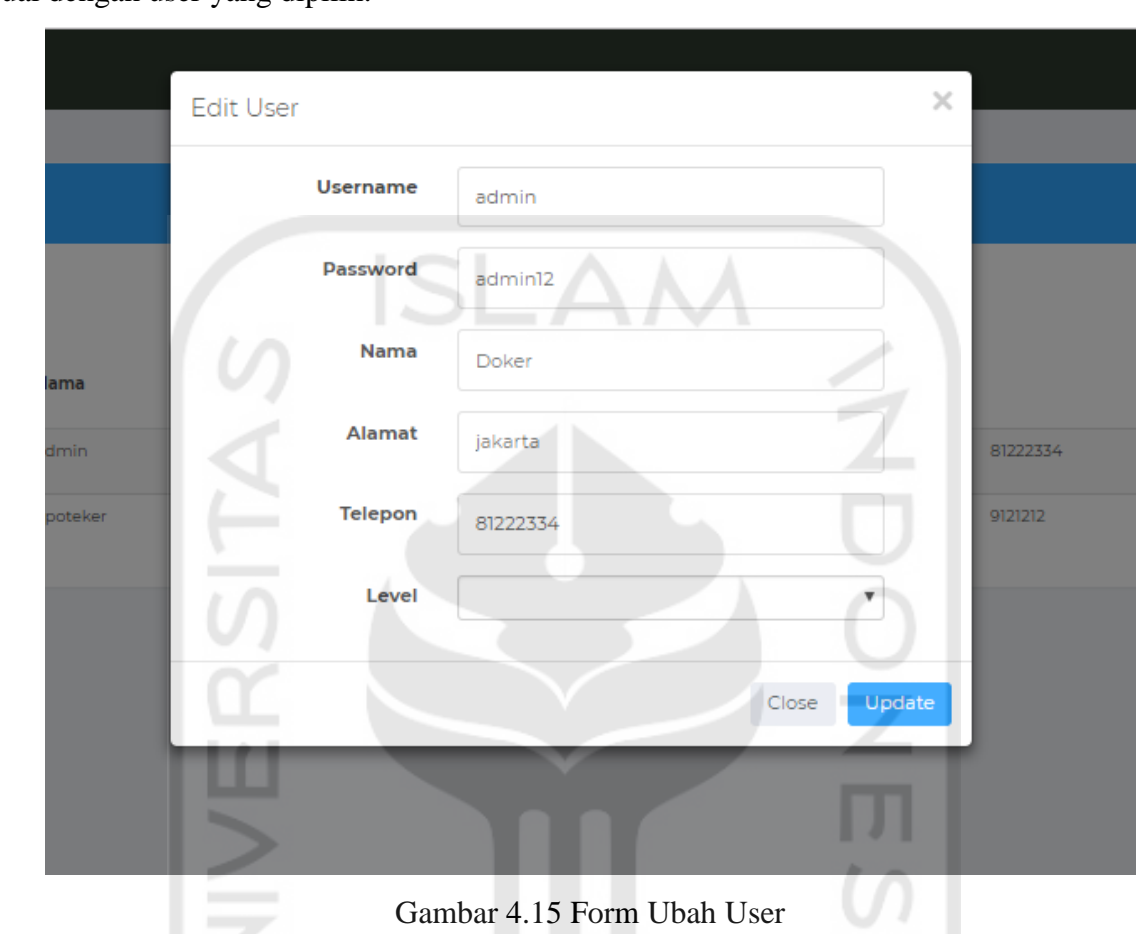

Pada halaman ini sistem akan menampilkan berupa masukan untuk mengubah data user sesuai dengan user yang dipilih.

## **3. Form Hapus User**

Pada form hapus user akan menampilkan sebuah pesan peringatan untuk menghapus data user sesuai dengan user yang dipilih.

 $\sim$ 

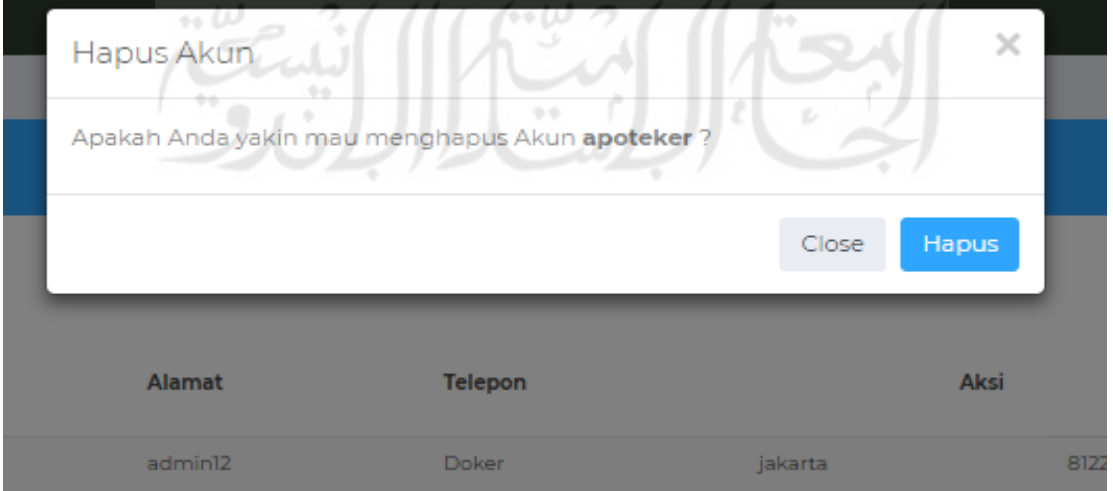

Gambar 4.16 Form Hapus User

#### **4.2.11 Halaman Lihat Grafik**

Pada Halaman ini akan menampilkan grafik pendapatan secara keseluruhan.

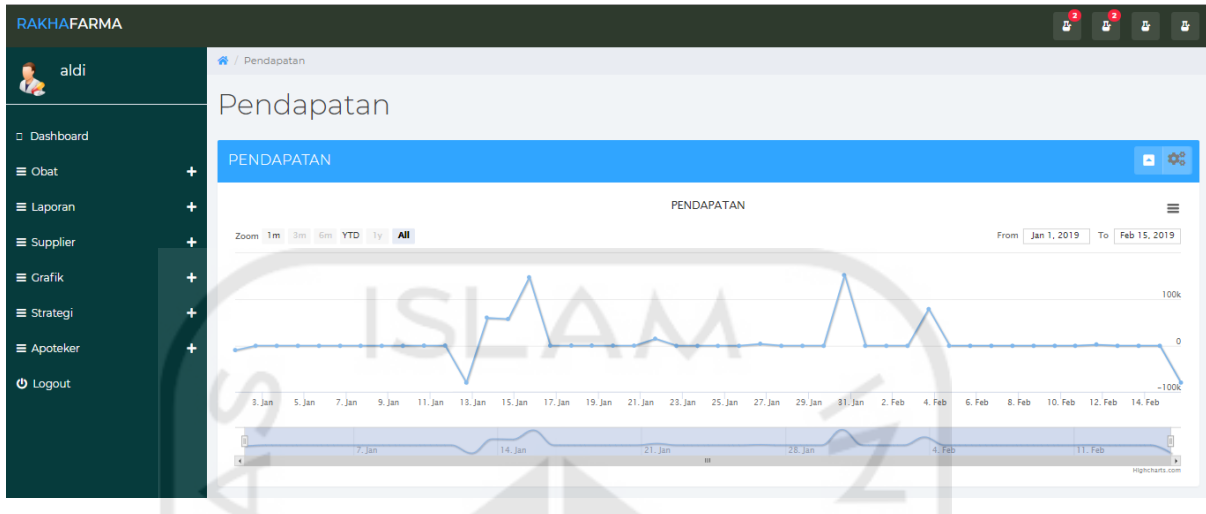

Gambar 4.17 Halaman Lihat Grafik

#### **4.2.12 Halaman Kasir**

Pada halaman kasir akan menampilkan informasi obat-obatan yang nantinya berguna untuk memilih item mana yang akan dicatat penjualanya, adapun halaman ini hanya dapat dikases oleh user yang memiliki role apoteker.

| <b>RAKHAFARMA</b>         |                                                                                                    | v          |                     | <b>Contract Contract</b> |            | $\mathbf{z}^2$          | $\mathbf{z}_i$<br>B.<br>z, |
|---------------------------|----------------------------------------------------------------------------------------------------|------------|---------------------|--------------------------|------------|-------------------------|----------------------------|
| apoteker                  | 18<br>komix flu<br>$\Omega$                                                                                             | Semua umur | 2019-05-17<br>Botol | 2018-12-01               | Alfrinaldi | 5000<br>10 <sub>o</sub> | Ħ                          |
|                           | 10 <sub>o</sub><br>Betadine<br>20                                                                                       | Bebas      | cair<br>2019-02-11  | 0000-00-00               | admin      | 162<br>5000             | A                          |
| Search                    | Showing 1 to 10 of 13 entries                                                                                           |            |                     |                          |            | Previous                | Next<br>$\overline{2}$     |
| Dashboard                 |                                                                                                    |            |                     | <b>The Common State</b>  |            |                         |                            |
| ٠<br>$\equiv$ Obat        | Kasir                                                                                                    |            |                     |                          |            |                         | B                          |
| $\equiv$ Penjualan<br>٠   | komix flu                                                                                                    |            |                     |                          |            |                         |                            |
| ٠<br>$\equiv$ Supplier    | 5000<br>Harga:<br>jumlah:<br>Total :                                                                                    |            | del<br>ok           |                          |            |                         |                            |
| $\equiv$ Pengeluaran<br>٠ |                                                                                                    |            |                     |                          |            |                         |                            |
| <b>U</b> Logout           | sanmol<br>4000<br>jumlah:<br>Harga:<br>Total :<br>a.<br>Jumlah<br>ALC:<br>Nama<br>٠<br>$\sim$ 1<br><b>Submit Button</b> | $-0.5$     | del<br>ok           | ε<br>z.                  |            |                         |                            |

Gambar 4.18 Halaman Kasir

#### **4.2.13 Halaman Kelola Supplier**

Halaman kelola supplier akan menampilkan informasi berupa data supplier dengan beberapa fitur yaitu : tambah supplier,ubah supplier dan hapus supplier. Halaman ini hanya bisa diakses oleh user yang memiliki role apoteker.

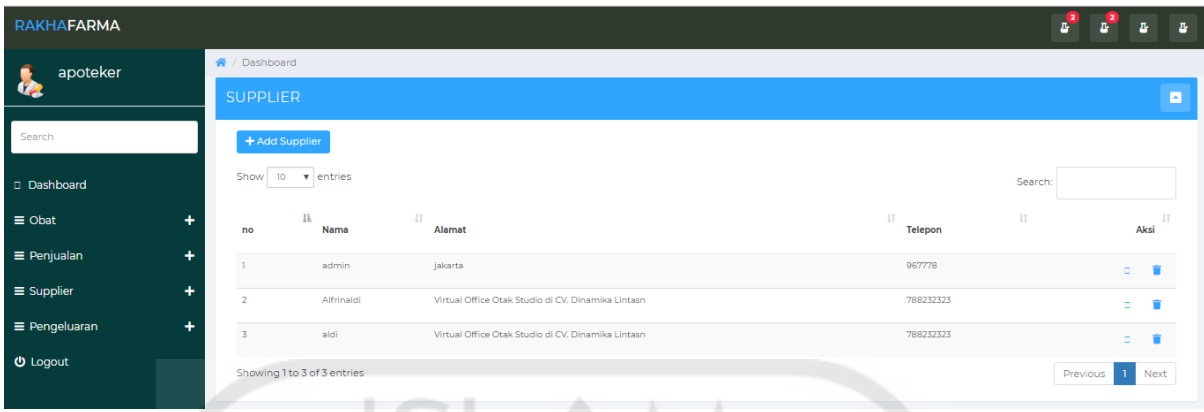

# Gambar 4.19 Halaman Kelola Supplier

## **1. Form Tambah Supplier**

Ketika user mengklik tombol button add user, sistem akan menampilkan sebuah form untuk memasukan data supplier yang baru.

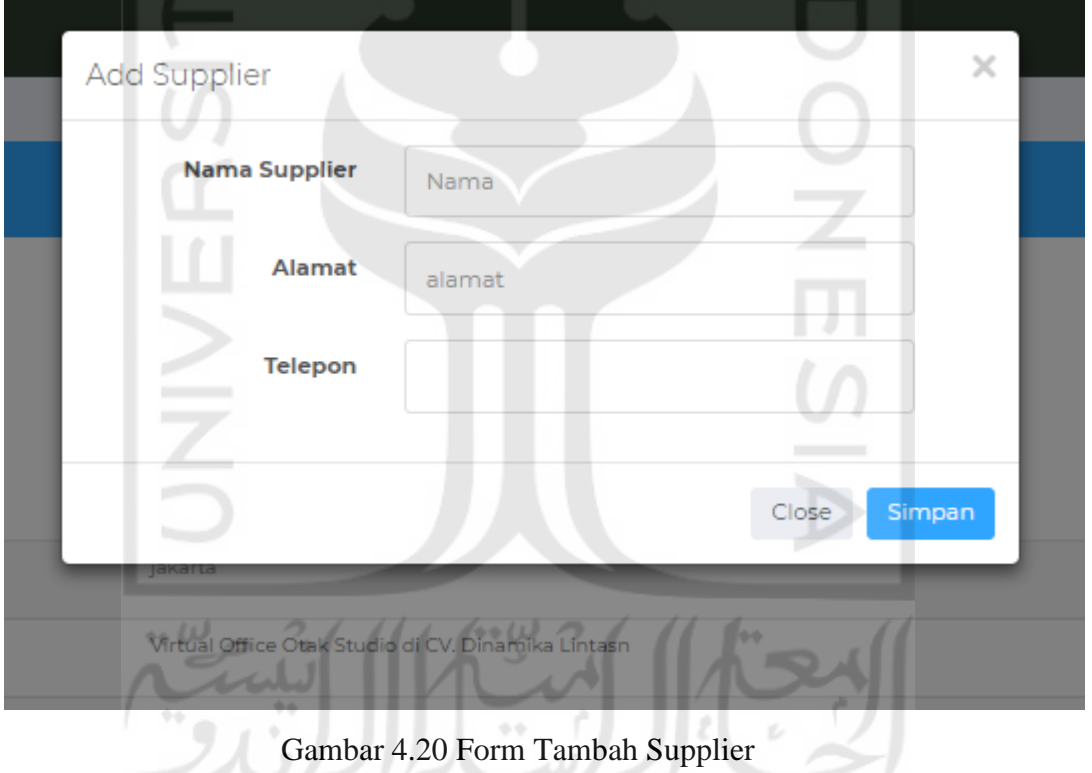

# **2. Form Ubah Supplier**

Ketika user mengklik icon edit, sistem akan menampilkan sebuah form untuk mengubah data supplier, sesuai dengan supplier yang dipilih

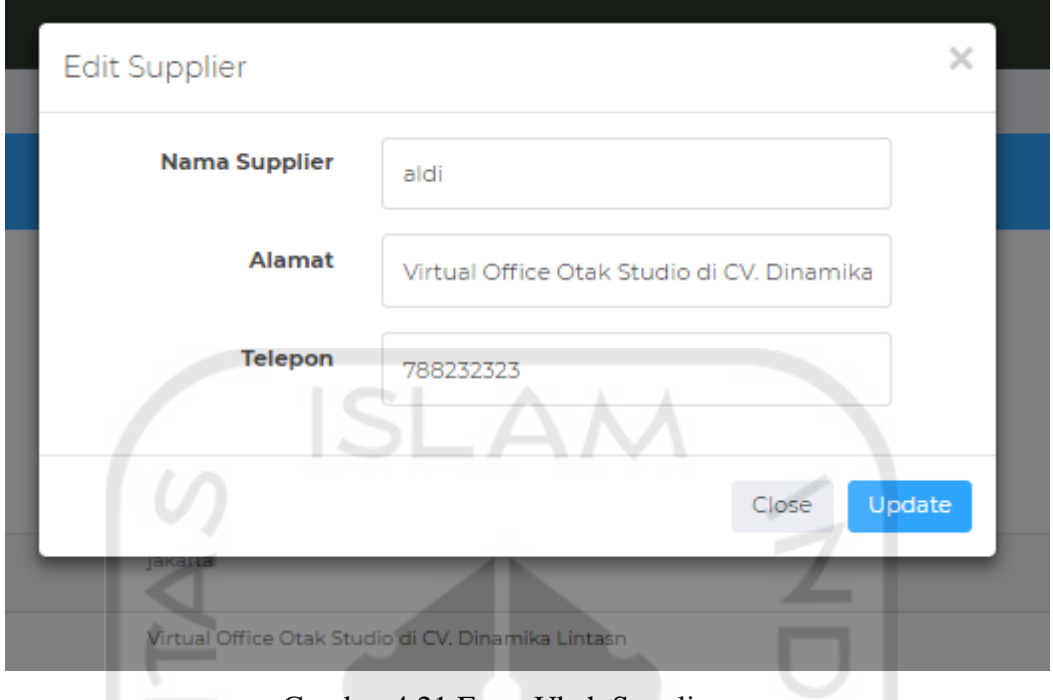

Gambar 4.21 Form Ubah Supplier

## **3. Form Hapus Supplier**

Ketika user mengklik icon hapus, sistem akan menampilkan sebuah pesan peringatan penghapusan supplier, sesuai dengan supplier yang dipilih.

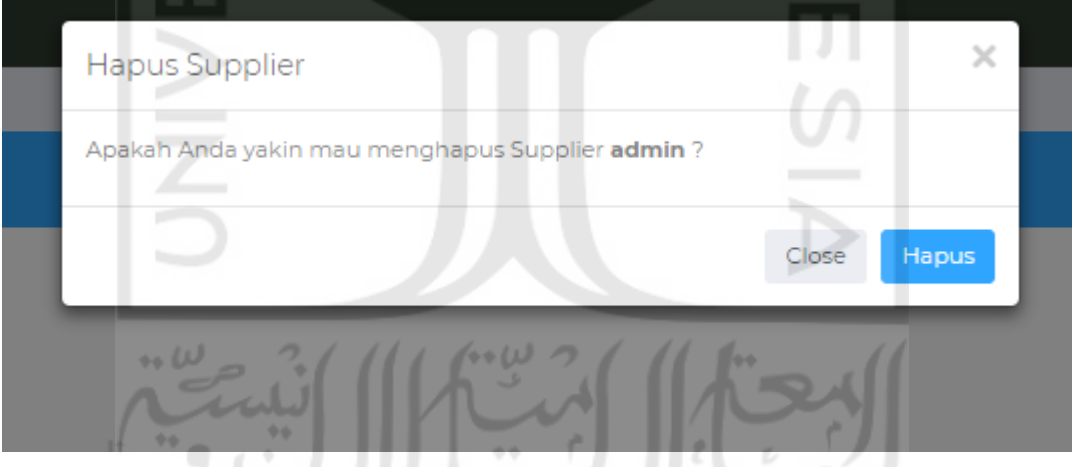

Gambar 4.22 Form Hapus Supplier

اجھ

## **4.2.14 Halaman Tambah Obat**

Pada halaman tambah obat sistem akan menampilkan 2 form untuk memasukan data obat yang baru adapun tampilanya sebagai berikut.

## **1. Form Tambah Obat**

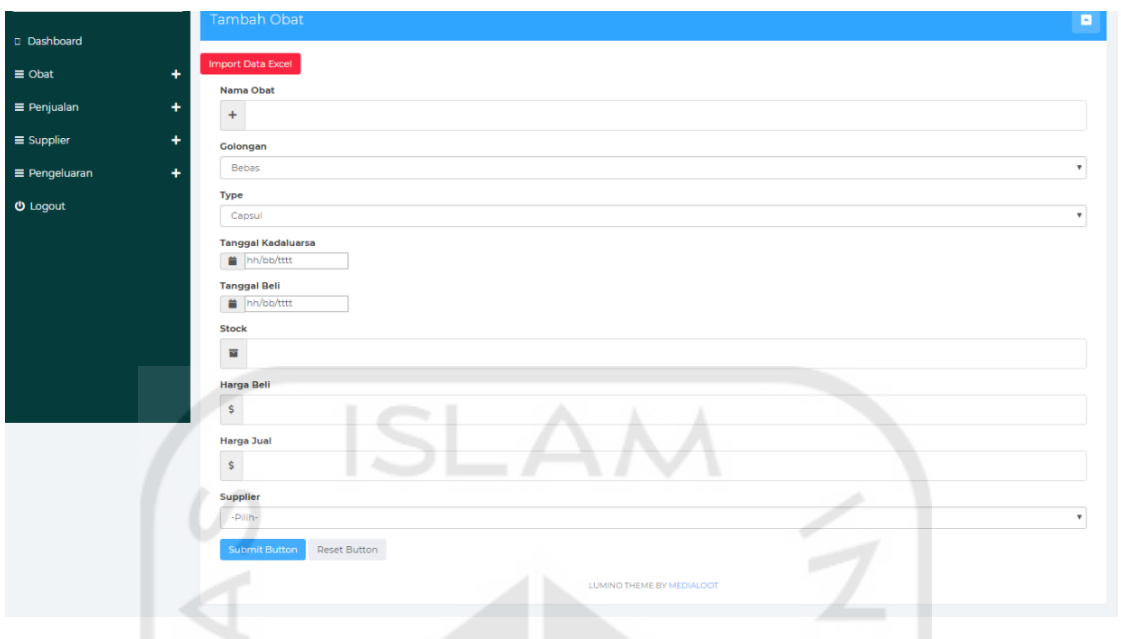

Gambar 4.23 Form Tambah Obat

## **2. Form Tambah Obat Excel**

Ketika user mengklik button "import to excel" maka sistem akan menampilkan sebuah form untuk menguplod file excel.

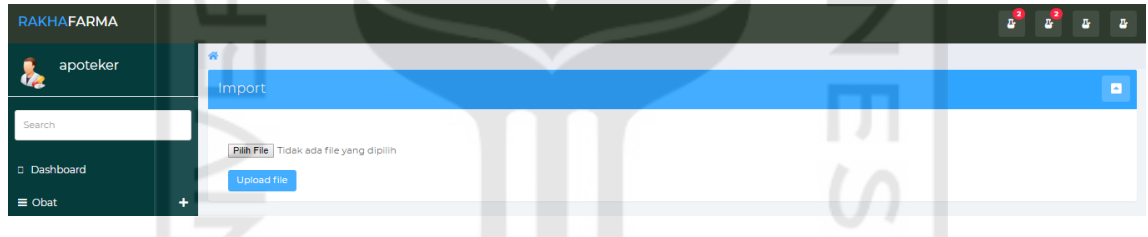

Gambar 4.24 Form Tambah Obat Excel

## **4.2.15 Halaman Kelola Pengeluaran**

Pada Halaman ini sistem akan menampilkan informasi pengeluaran dengan beberapa form didalamnya yaitu: tambah pengeluaran, ubah pengeluaran dan hapus pengeluaran

| <b>RAKHAFARMA</b>         |                   |                             |                     |                      |              | $B^2$<br>$\mathbf{r}^2$<br>B,<br>д |
|---------------------------|-------------------|-----------------------------|---------------------|----------------------|--------------|------------------------------------|
| apoteker                  | 各 / Dashboard     |                             |                     |                      |              |                                    |
| œ                         | Pengeluaran       |                             |                     |                      |              | ø                                  |
| Search                    |                   | +Tambah Pengeluaran         |                     |                      |              |                                    |
| D Dashboard               | Show 10 v entries |                             |                     |                      |              | Search:                            |
| $\equiv$ Obat<br>٠        | no                | 15<br>Keterangan            | 11<br><b>Jumlah</b> | 11<br><b>Tanggal</b> | $\downarrow$ | 11<br>Pilihan                      |
| $\equiv$ Penjualan<br>٠   |                   | beli roti 4                 | 10000               | 2019-02-01           |              | Ŵ<br>$\Box$                        |
| ٠<br>$\equiv$ Supplier    |                   | Showing 1 to 1 of 1 entries |                     |                      |              | Previous 1 Next                    |
| $\equiv$ Pengeluaran<br>÷ |                   |                             |                     |                      |              |                                    |
| <b>U</b> Logout           |                   |                             |                     |                      |              |                                    |
|                           |                   |                             |                     |                      |              |                                    |

Gambar 4.25 Halaman Kelola Pengeluaran

## **1. Form Tambah Pengeluaran**

Ketika user mengklik tombol button tambah pengeluaran, sistem akan menampilkan sebuah form untuk memasukan data pengeluaran.

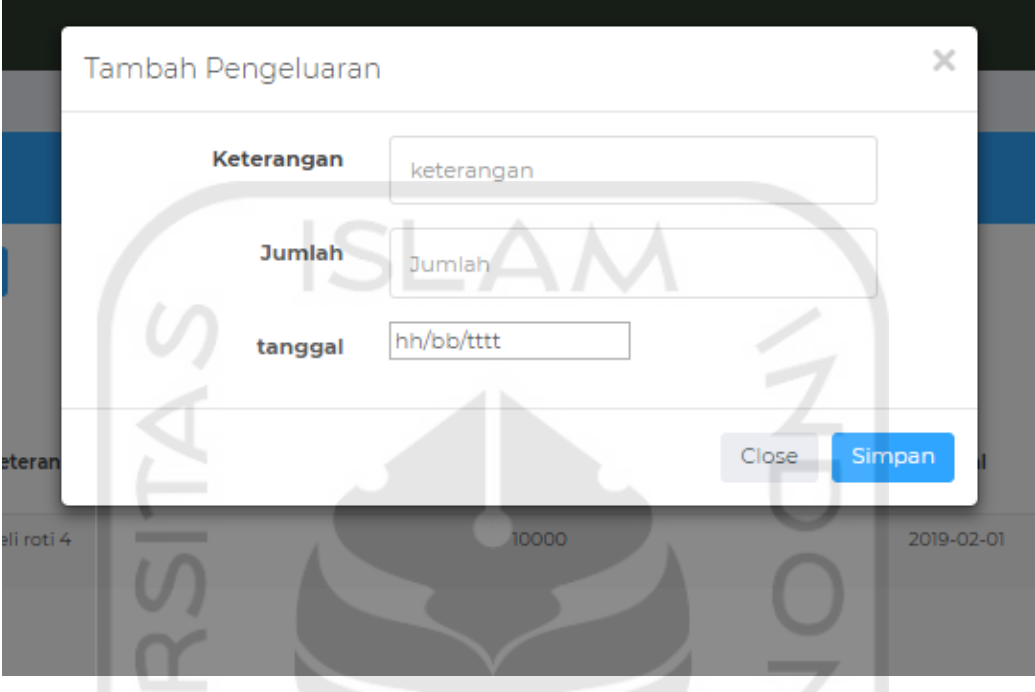

Gambar 4.26 Form Tambah Pengeluaran

## **2. Form Ubah Pengeluaran**

Ketika user mengklik icon edit, sistem akan menampilkan sebuah form untuk mengubah data pengeluaran yang sudah di masukan.

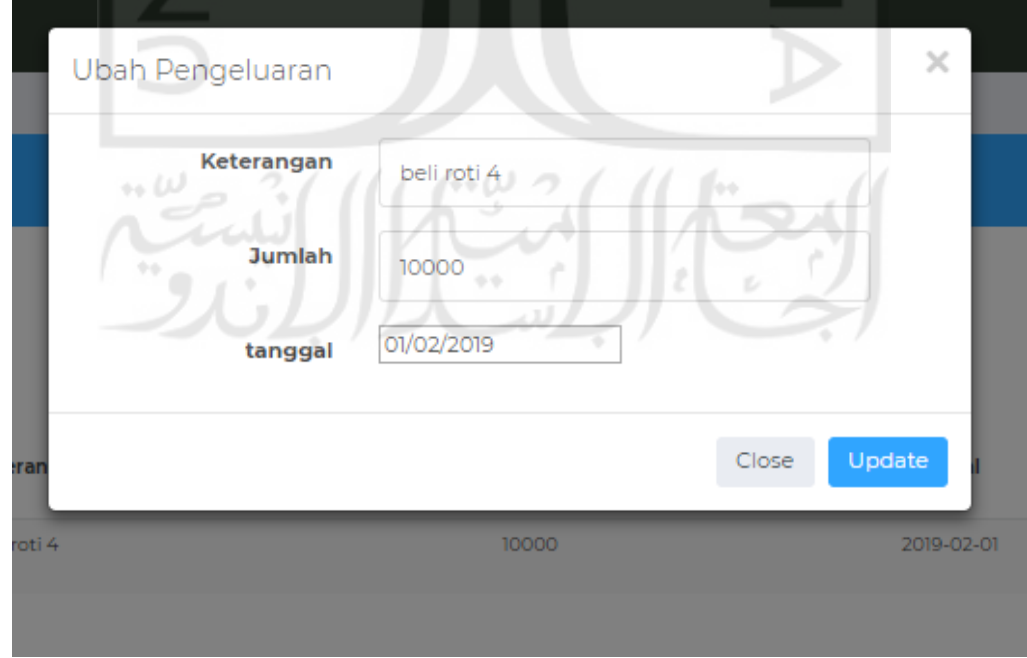

Gambar 4.27 Form Ubah Pengeluaran

#### **3. Form Hapus Pengeluaran.**

Ketika user mengklik icon hapus, sistem akan menampilkan pesan peringatan untuk menghapus data pengeluaran.

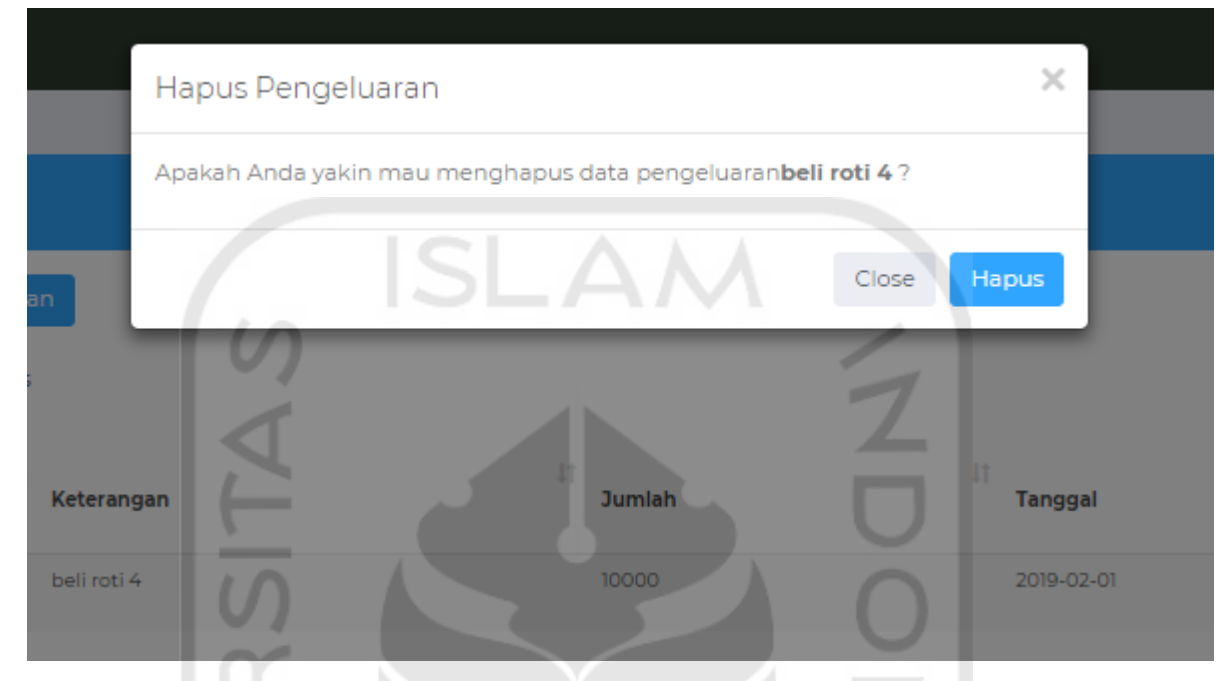

Gambar 4.28 Form Hapus Pengeluaran

## **4.2.16 Hasil Pengujian Prototype Fase 1**

Pada prototype fase 1 terdapat perbaikan untuk menampilkan informasi grafik FSN yang dibagi menjadi 3 golongan yaitu grafik FSN golongan obat keras, golongan obat bebas dan golongan obat bebas terbatas pada halaman dashboard.

## **4.3 Prototype Fase 2**

Pada protoype fase 2 berisikan perbaikan pada protoype fase 1 adapun hasilnya dapat dilihat pada gambar berikut.

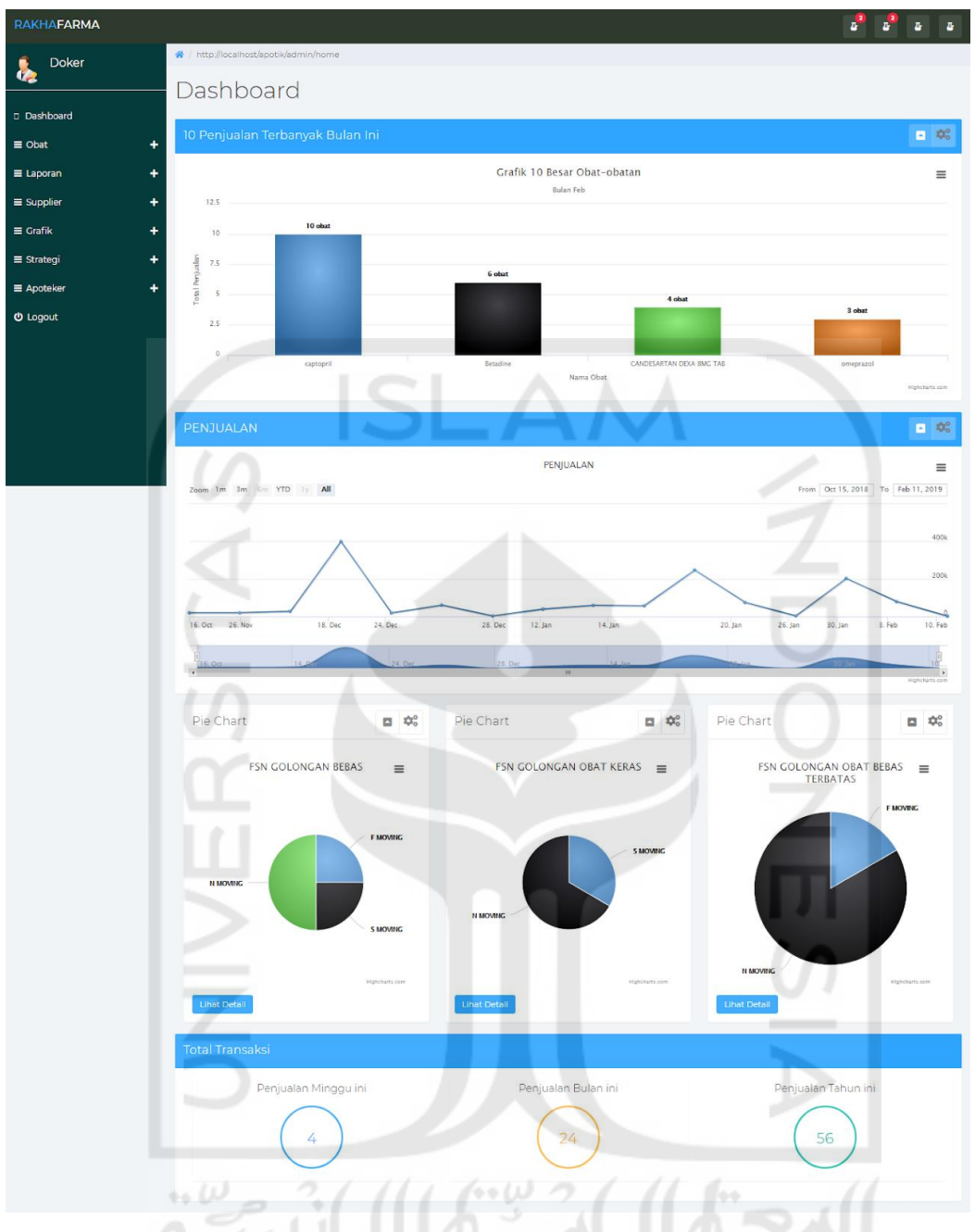

Gambar 4.29 Halaman dashboard protype fase 2

## **4.3.1 Hasil Pengujian Prototype Fase 2**

Pada protype fase 2 halaman dashboard sudah di tambahkan grafik FSN berdasarkan golongan obatnya, tetapi dalam pengujian fase 2 terdapat perbaikan untuk menambahkan fitur perencanaan stok dengan menggunakan metode *Simple Moving Average* untuk klasifikasi yang bernilai F atau *Fast.*

#### **4.4 Prototype Fase 3**

Pada prototype fase 3 berisikan perbaikan yang ada pada prototype fase 2 adapun perbaikanya yaitu untuk menambahkan fitur *Simple Moving Average* untuk peramalan pembelian stok pada bulan selanjutnya. Berikut hasil dari protype fase 3

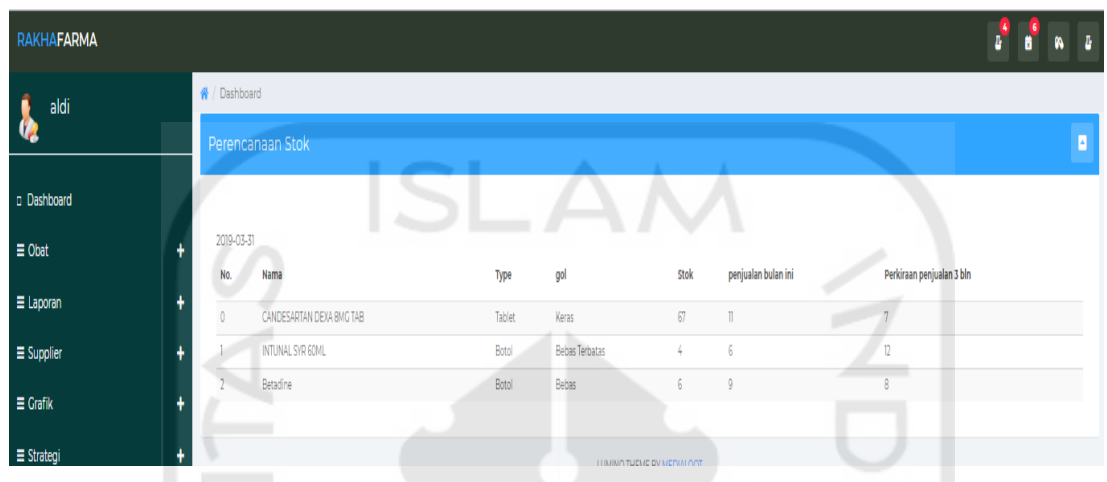

Gambar 4.30 Halaman Peramalan Stok

<span id="page-17-0"></span>Gambar 4.30 [Halaman Peramalan Stokm](#page-17-0)enunjukan tampilan halaman peramalan stok. Halaman ini menampilkan hasil perhitungan peramalan stok berdasarkan klasifikasi obat yang bernilai *Fast-moving.* Adapun informasi yang ditampilkan yaitu nama obat, type, golongan, stok, penjualan bulan ini dan peramalan stok untuk bulan depan.

#### **4.4.1 Hasil Pengujian Prototype Fase 3**

Pada prototype fase 3 fitur peramalan stok sudah sesuai keinginan stakeholder namun masih terdapat perbaikan berupa menampilkan informasi peramalan stok pada halaman dashboard berdasarkan 5 data teratas penjualan tercepat.

#### **4.5 Prototype Fase 4**

Pada prototype fase 4 terdapat hasil perbaikan dari prototype fase 3. Adapun perbaikanya yaitu untuk menampilkan informasi peramalan stok pada halaman dashbord berdasarkan 5 data teratas penjualan tercepat. Hasil dari prototype fase 4 dapat dilihat pada gambar berikut.

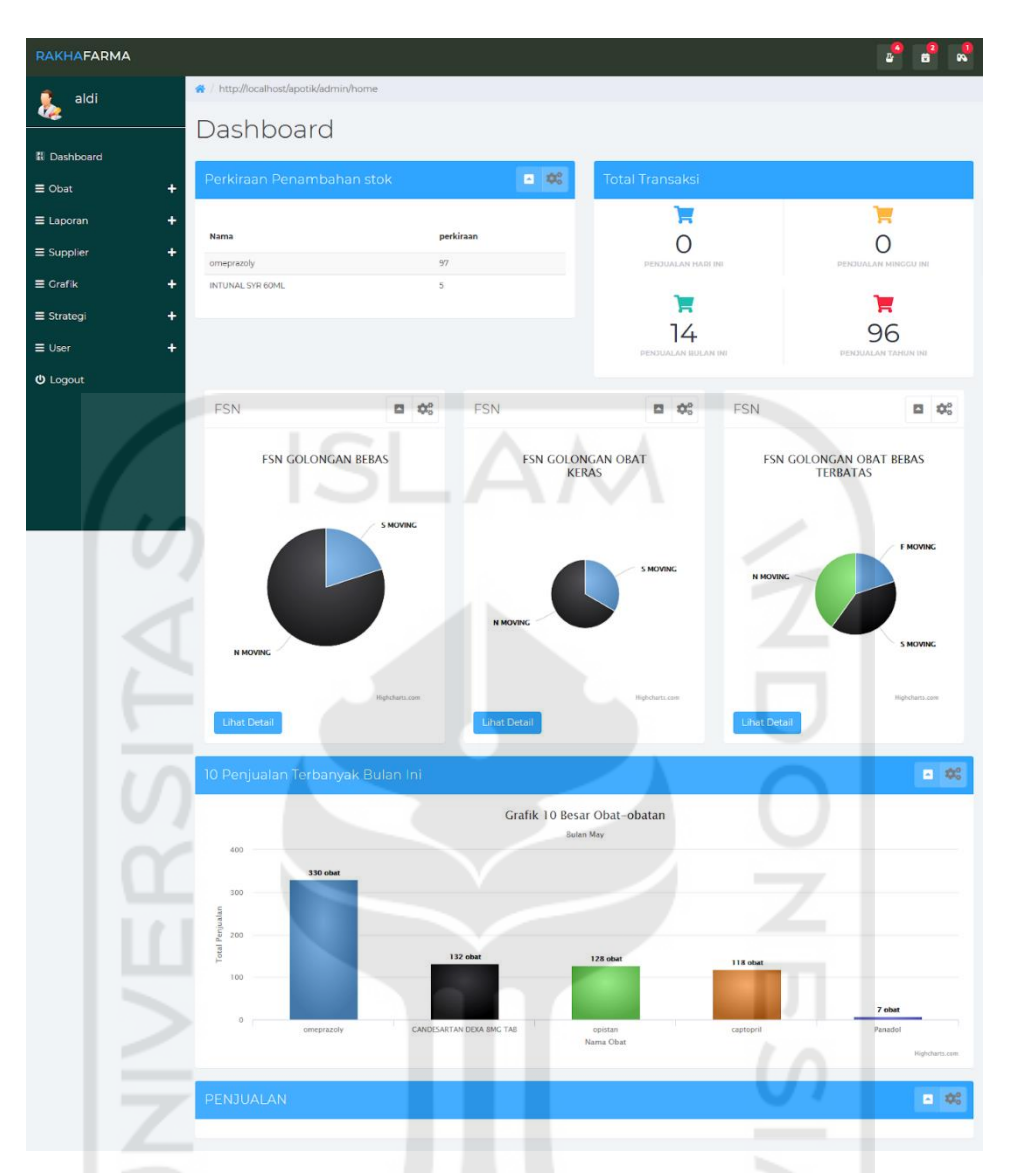

Gambar 4.31 Halaman Dashboard protype fase 4

Gambar 4.32 menunjukan perbaikan dan penyesuaian tampilan pada halaman dashboard yang sebelumnya tidak terdapat informasi peramalan stok dan tata letak informasi grafik di sesuaikan.

## **4.5.1 Hasil Pengujian Prototype Fase 4**

Pada protype fase 4 mendapatkan hasil seluruh fitur sudah sesuai dengan kebutuhan sistem dan tidak ada penambahan fitur baru pada penelitian ini. Namun terdapat perbaikan pada tampilan POS atau kasir yang dinilai tidak sesuai dengan tampilan POS pada umumnya.

## **4.6 Prototype Fase 5**

Pada prototype fase 5 terdapat hasil dari perbaikan tampilan halaman POS atau kasir. Adapun hasil dari perbaiknya dapat dilihat pada gambar berikut.

| <b>RAKHAFARMA</b>       |                    |                    |            |                       |                            | A.               | $\mathbf{a}$   |
|-------------------------|--------------------|--------------------|------------|-----------------------|----------------------------|------------------|----------------|
| apoteker                | 备 / Dashboard      |                    |            |                       |                            |                  |                |
|                         | Kasir              |                    |            |                       |                            |                  | ø              |
| <b>El</b> Dashboard     |                    |                    |            |                       |                            |                  |                |
| ÷<br>$\equiv$ Obat      | Transaksi          |                    |            |                       |                            |                  | Cari Obat!     |
| ٠<br>$\equiv$ Penjualan | <b>Kode Barang</b> | <b>Nama Barang</b> | Kadaluarsa | <b>Stok Harga(Rp)</b> | <b>Jumlah</b>              |                  |                |
| $\equiv$ Supplier<br>٠  | 9 <sub>1</sub>     | INTUNAL SYR 60ML   | 2019-12-30 | $12\,$<br>18,000 1    | $\div$<br>$_{\mathsf{Ok}}$ |                  |                |
| Pengeluaran<br>l+       | <b>Kode Barang</b> | <b>Nama Barang</b> | Kadaluarsa | Harga(Rp)             | Qty                        | <b>Sub Total</b> | Aksi           |
| <b>U</b> Logout         | 13                 | pimtrakol          | 2019-01-31 |                       | 15,000                     | 15,000           | <b>X</b> Batal |
|                         |                    |                    |            |                       | <b>Total Belanja(Rp)</b>   |                  | 15,000         |
|                         | Simpan             |                    |            | Tunai(Rp)             |                            |                  |                |
|                         |                    |                    |            |                       | <b>Kembalian(Rp)</b>       |                  |                |
|                         |                    |                    |            |                       |                            |                  |                |
|                         |                    |                    |            |                       | Nama Pelanggan             |                  |                |
|                         |                    |                    |            |                       |                            |                  |                |
|                         |                    |                    |            |                       |                            |                  |                |

Gambar 4.33 Halaman kasir protoype fase 5

Gambar 4.34 menunjukan hasil perbaikan pada tampilan halaman kasir yang sudah disesuaikan. Apabila pengguna mengklik tulisan cari obat! maka akan muncul tampilan seperti Gambar 4.35.

| RAKHAFARMA           |                       |                     |                                      |                          |                           |            |                       |                       |                            |                |     |           | $\frac{2}{10}$<br>$\mathbf{r}^{\odot}$ | $\frac{1}{\sqrt{2}}$ |
|----------------------|-----------------------|---------------------|--------------------------------------|--------------------------|---------------------------|------------|-----------------------|-----------------------|----------------------------|----------------|-----|-----------|----------------------------------------|----------------------|
| apoteker             | <b>&amp;</b> Dashboa  |                     | Data Barang                          |                          |                           |            |                       |                       |                            | $\mathbb{R}^n$ |     |           |                                        |                      |
| de                   | Kasir                 | Show 10             | $\vee$ entries                       |                          |                           |            | Search:               |                       |                            | $\land$        |     |           | $\blacksquare$                         |                      |
| 图 Dashboard          | Trar                  | 县<br><b>No</b>      | $\mathbb{I}^*$<br><b>Kode Barang</b> | It<br>Nama Barang        | Tanggal<br>Kadaluarsa     | Harga      | ir l<br>址<br>Supplier | 甘<br>Stok             | Aksi                       |                | ╸   |           |                                        |                      |
| $\equiv$ Obat        | ÷                     | h                   | n                                    | omeprazoly               | 2019-03-29                | 10000      | Alfrinaldi            | 136                   | $\mathbb{R}^n$ Pilih       |                |     |           | Cari Obat!                             |                      |
| $\equiv$ Penjualan   | <b>Kode Bara</b><br>÷ | $\overline{2}$      | $\overline{3}$                       | captopril                | 2019-04-13                | 300        | Alfrinaldi            | 101                   | $\boxtimes$ bilip          |                |     |           |                                        |                      |
| $\equiv$ Supplier    | ÷.                    | $\overline{3}$      | $\overline{7}$                       | CANDESARTAN DEXA 8MG TAB | 2019-05-31                | 6500       | Alfrinaldi            | $\overline{\text{m}}$ | $\mathbb{R}$ bilip         |                |     |           |                                        |                      |
|                      | <b>Kode Baran</b>     | $\overline{4}$      | $\mathsf{Q}$                         | <b>INTUNAL SYR 60ML</b>  | 2019-12-30                | 19000      | Alfrinaldi            | 12                    | $\boxtimes$ bilip          |                | Qty | Sub Total | Aksi                                   |                      |
| $\equiv$ Pengeluaran | ÷                     | 5                   | 13                                   | pimtrakol                | 2019-01-31                | 15000      | Alfrinaldi            | 5                     | $R$ Pilih                  |                |     |           |                                        |                      |
| U Logout             |                       | 6<br>$\overline{7}$ | 15                                   | opistan                  | 2019-12-10<br>2019-04-30  | 5000<br>mo | Alfrinaldi<br>admin   | 246                   | $\mathbb{R}$ Pilih         |                |     |           | $\bullet$                              |                      |
|                      | Simp                  | 16<br>$\mathbf{8}$  | $\overline{u}$                       | paracetamol<br>a a       | 2019-05-25                | 5000       | Alfrinaldi            | 16                    | $\mathbf{B}_i$ bilip       |                |     |           |                                        |                      |
|                      | $\sim$                | $\alpha$            |                                      | sanmol                   |                           | 6000       |                       | 13                    | $\mathbb{R}^n$ Pilih       |                |     |           |                                        |                      |
|                      |                       |                     | 18<br>$\overline{2}$                 | komix flu                | 2019-05-17                | 2000       | Alfrinaldi            |                       | $R$ Pilih                  |                |     |           |                                        |                      |
|                      |                       | 10 <sub>10</sub>    |                                      | Panadol                  | 2019-02-20                |            | admin                 | $94 -$                | $\mathbf{B}^\bullet$ Pilih | $\checkmark$   |     |           |                                        |                      |
|                      |                       | $\leftarrow$<br>٠   |                                      |                          | LUMINO THEME BY MEDIALOOT |            |                       |                       | ı                          | $\rightarrow$  |     |           |                                        |                      |
|                      |                       |                     |                                      |                          |                           |            |                       |                       |                            |                | ٠   |           |                                        |                      |
|                      |                       |                     |                                      |                          |                           |            |                       |                       |                            |                |     |           |                                        |                      |
|                      |                       |                     |                                      |                          |                           |            |                       |                       |                            |                |     |           |                                        |                      |
|                      |                       |                     |                                      |                          |                           |            |                       |                       |                            |                |     |           |                                        |                      |
|                      |                       |                     |                                      |                          |                           |            |                       |                       |                            |                |     |           |                                        |                      |
|                      |                       |                     |                                      |                          |                           |            |                       |                       |                            |                |     |           |                                        |                      |

Gambar 4.36 Halaman lihat detail barang

Gambar 4.37 memperlihatkan informasi berupa kode barang,nama barang,tanggal kadaluarsa,harga supplier,stok. Halaman ini berguna untuk melihat kode barang yang nantinya akan dimasukan pada halaman kasir

#### **4.6.1 Hasil Pengujian Prototype Fase 5**

Hasil dari prototype 5 tampilan halaman kasir sudah sesuai. Sistem sudah sesuai dari segi tampilan antarmuka sistem dan juga fitur sistem. Pada prototype ini sistem sudah dinyatakan sesuai dengan kebutuhan.

#### **4.7** *Deployment,Feedback and Delivery*

Pada tahapan ini merupakan tahapan pengujian dan evaluasi sistem. Adapun pada pengujian ini akan menggunakan metode Black-box dan User Accepment Test untuk pengujian sistem .adapun hasil dari pengujian sistem sebagai berikut.

#### **4.7.1 Feedback**

Pada tahapam ini merupakan proses pengujian yang dilakukan berulang-ulang untuk mendapatkan sistem yang sesuai dengan kebutuhan pihak Klinik dan juga Akademisi. Pada pengujian ini terdapat perbaikan dan masukan yang diberikan oleh pihak Klinik dan juga Akdemisi Universitas Islam Indonesia.Adapun perbaikan dan masukan yaitu berupa fitur dan tampilan sistem yang disesuaikan dengan kebutuhan.

<span id="page-20-0"></span>

| <b>Iterasi</b> | Tanggal,                                            | Keterangan                                                                                                    | Perbaikan                    | <b>Masukan</b> |
|----------------|-----------------------------------------------------|----------------------------------------------------------------------------------------------------|------------------------------|----------------|
|                | <b>Tempat</b>                                       |                                                                                                    |                              |                |
| 1              | 20/12/2018<br>Tempat Klinik<br>Rakha Farma<br>to LL | Mendapatkan kebutuhan fitur-<br>fitur yaitu: lihat detail obat, lihat<br>laporan penjualan, lihat laporan<br>pembelian, lihat<br>laporan<br>pengeluaran,<br>catat<br>penjualan, lihat klasifikasi, catat<br>pembelian, kelola<br>obat, kelola<br>pengeluaran, kelola<br>user, kelola<br>supplier |                              |                |
| $\overline{2}$ | 5/01/2019                                           | -Menghasilkan<br>Rancangan<br>Sistem Sesuai Iterasi pertama                                                                                                    | $\qquad \qquad \blacksquare$ |                |

Tabel 4.1 Tabel Iterasi

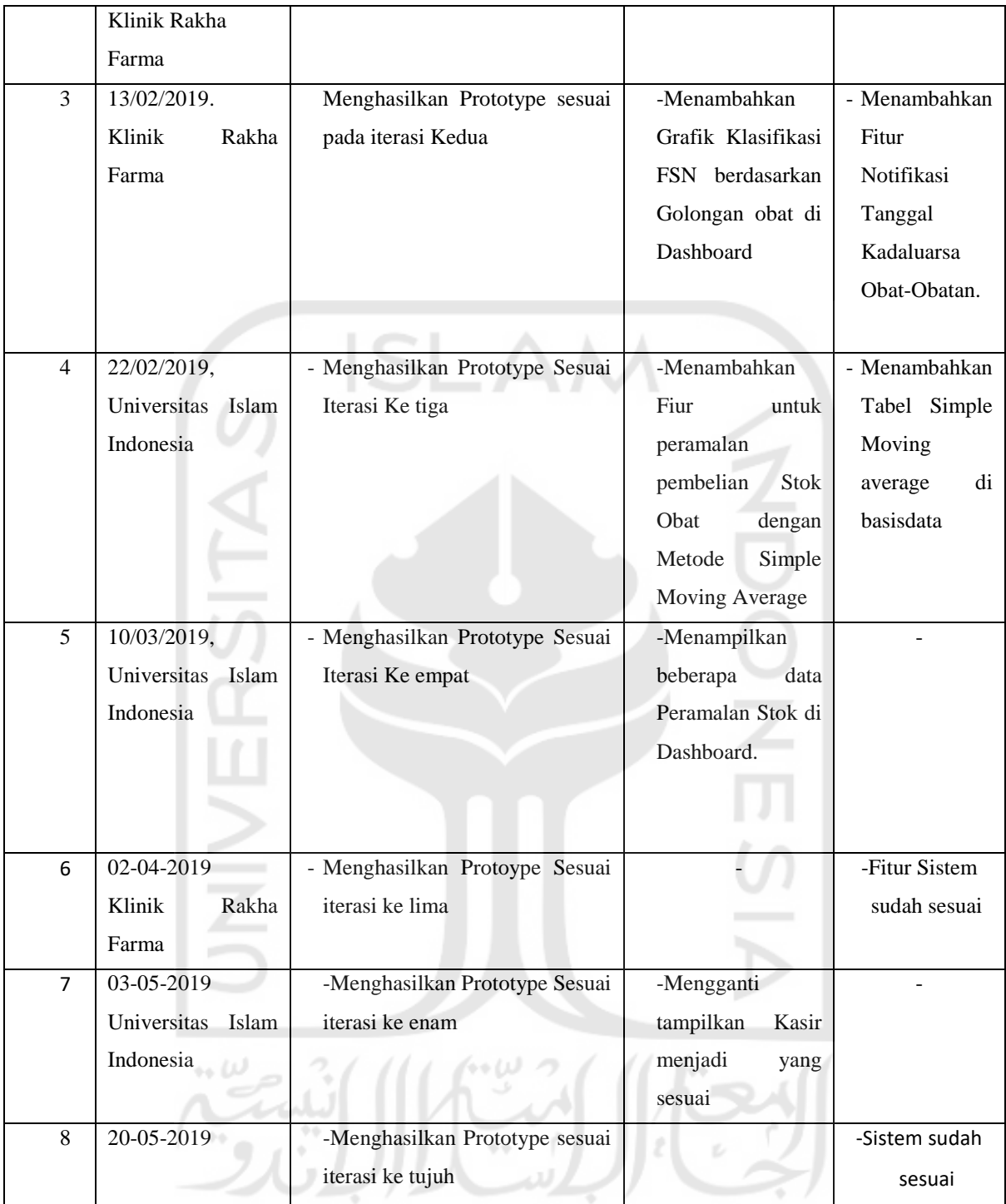

Hasil pengujian berdasarkan Tabel 4.1 [Tabel Iterasi](#page-20-0) yaitu terdapat 4 perbaikan sistem yaitu menambahkan tampilan informasi grafis hasil Klasifikasi *FSN (Fast,Slow,Non)* analisis, menambahkan fitur peramalan stok dengan menggunakan metode *Simple Moving Average,*menampilkan hasil peramalan stok didashboard, dan juga mengganti tampilan POS. Setelah melewati 7 iterasi sistem sudah dianggap sesuai oleh pihak Klinik dan juga pihak Akedemisi Universitas Islam Indonesia.

#### **4.7.2 Black-box**

Black-Box dilakuan terhadap seluruh fitur yang tersedia didalam sistem. Dan setiap fitur yang terdapat beberapa aktivitas kasus uji. Adapun hasil dari pengujian Black-Box dapat dilihat pada Tabel 4.2 [Pengujian Black-Box](#page-22-0)

| Fitur      | Skenario   | Kod       | Aktivitas          | keterangan         | Hasil     |
|------------|------------|-----------|--------------------|--------------------|-----------|
|            |            | ${\bf e}$ |                    |                    | pengujian |
| Login      | Menmpilkan | BB-       | Masukan username   | Sistem akan        | Sesuai    |
| sistem     | halaman    | 01        | dan password yang  | mengecek           |           |
|            | login      |           | sudah terdaftar di | ketersediaan user, |           |
|            |            |           | sistem             | jika user sudah    |           |
|            |            |           |                    | terdaftar maka     |           |
|            |            |           |                    | user akan dibawa   |           |
|            |            |           |                    | kehalaman          |           |
|            |            |           |                    | dashbord           |           |
|            |            | BB-       | Masukan username   | Sistem akan        | sesui     |
|            |            | 02        | dan password yang  | menampilkan        |           |
|            |            |           | tidak terdafar di  | pesan erorr        |           |
|            |            |           | sistem             |                    |           |
| Lihat      |            | BB-       | Klik fitur         | Halaman laporan    | Sesuai    |
| laporan    |            | 03        | laporanpPenguluara | pengeluaran hanya  |           |
| pengeluara |            |           | n                  | dapat diakses oleh |           |
| n          |            |           |                    | use yang memiliki  |           |
|            |            |           |                    | role "pemilik" dan |           |
|            |            |           |                    | sistem akan        |           |
|            |            |           |                    | menampilkan        |           |
|            |            |           |                    | seluruh laporan    |           |
|            |            |           |                    | pengeluaran        |           |
| Lihat      |            | BB-       | Klik Fitur laporan | Sistem akan        | Sesuai    |
| Laporan    |            | 04        | penjualan          | menampilkan        |           |
| Penjualan  |            |           |                    | informasi seluruh  |           |
|            |            |           |                    | laporan penjualan  |           |
|            |            |           |                    | obat-obatan, yang  |           |

<span id="page-22-0"></span>Tabel 4.2 Pengujian Black-Box

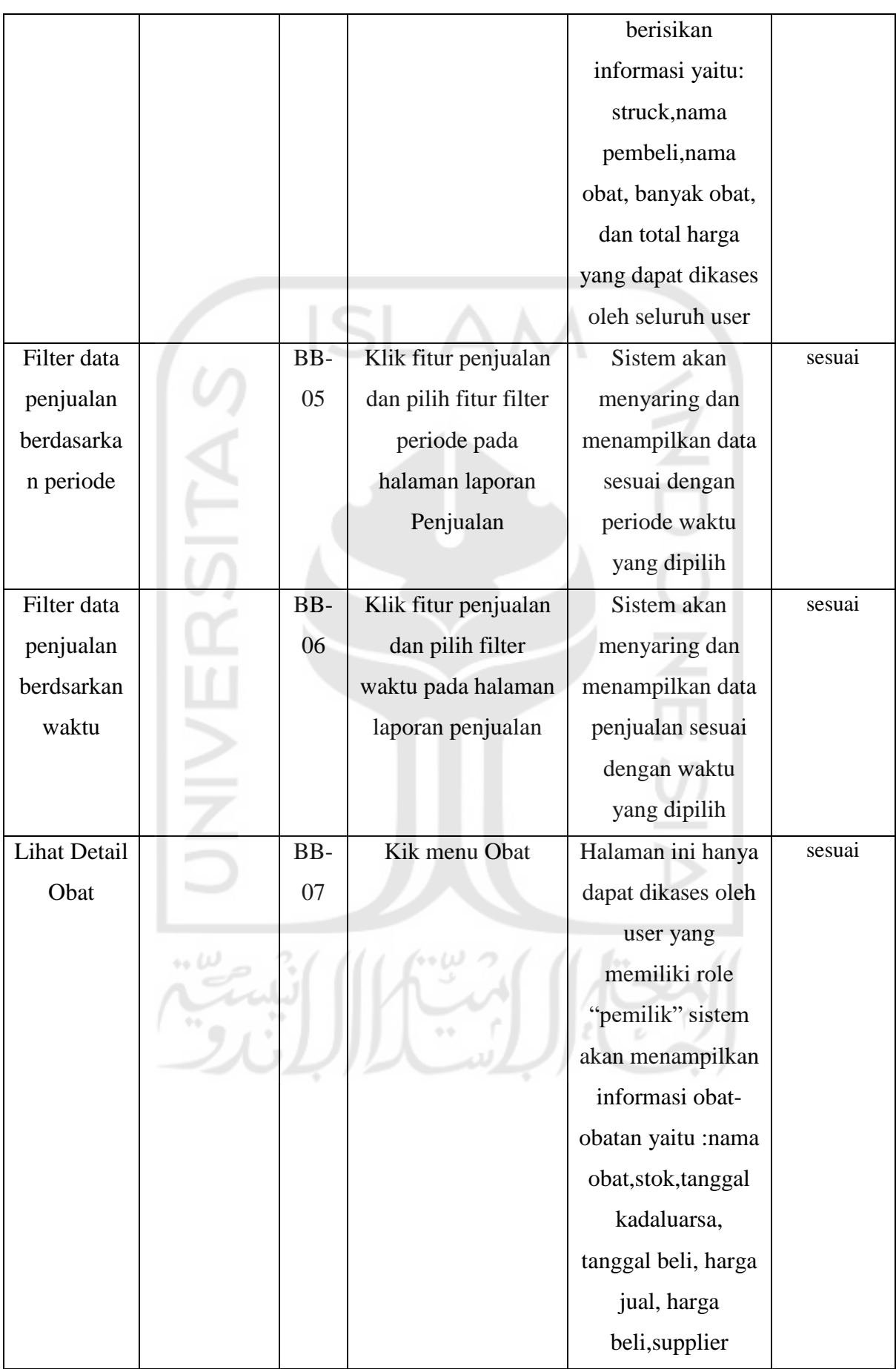

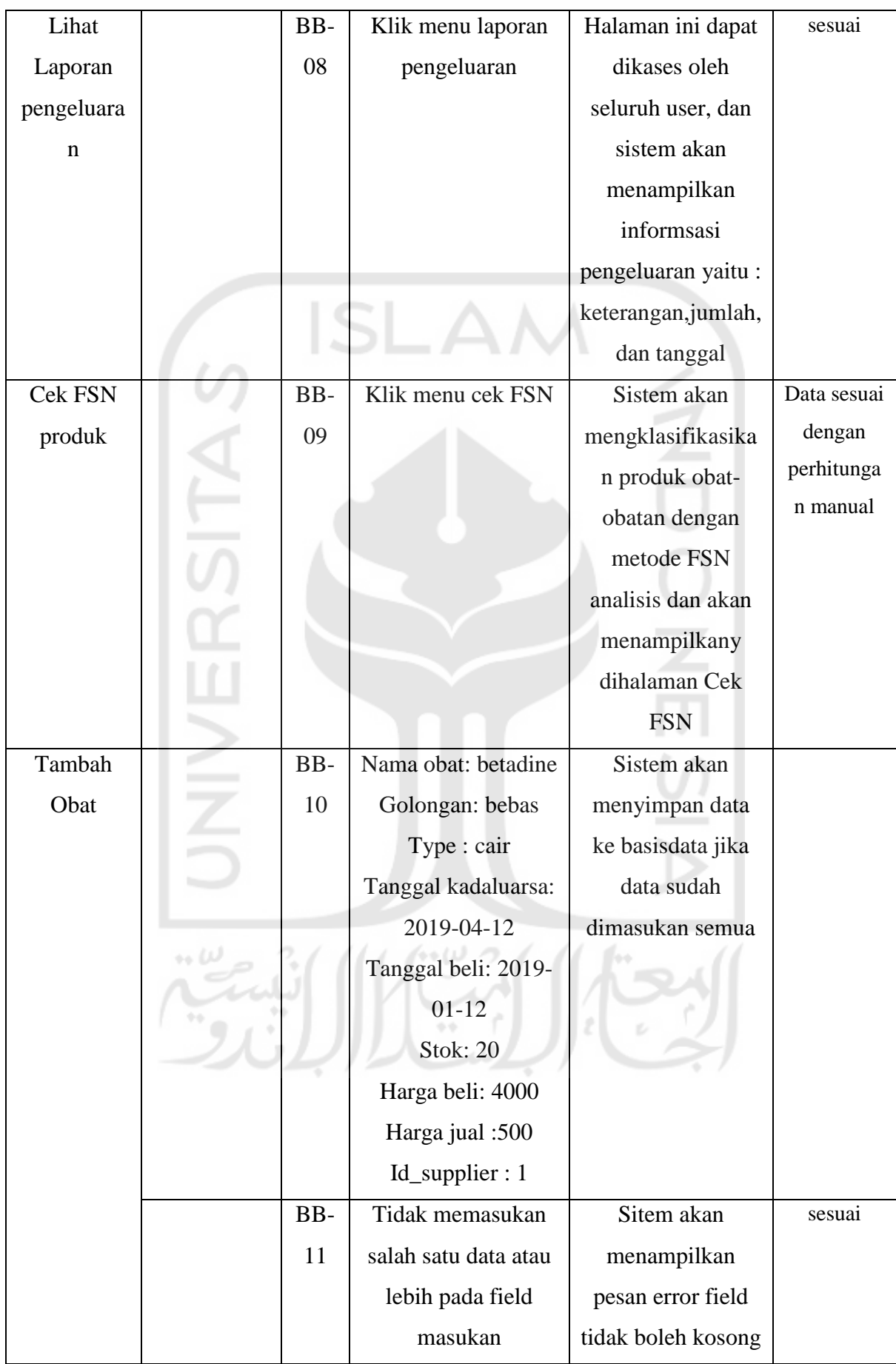

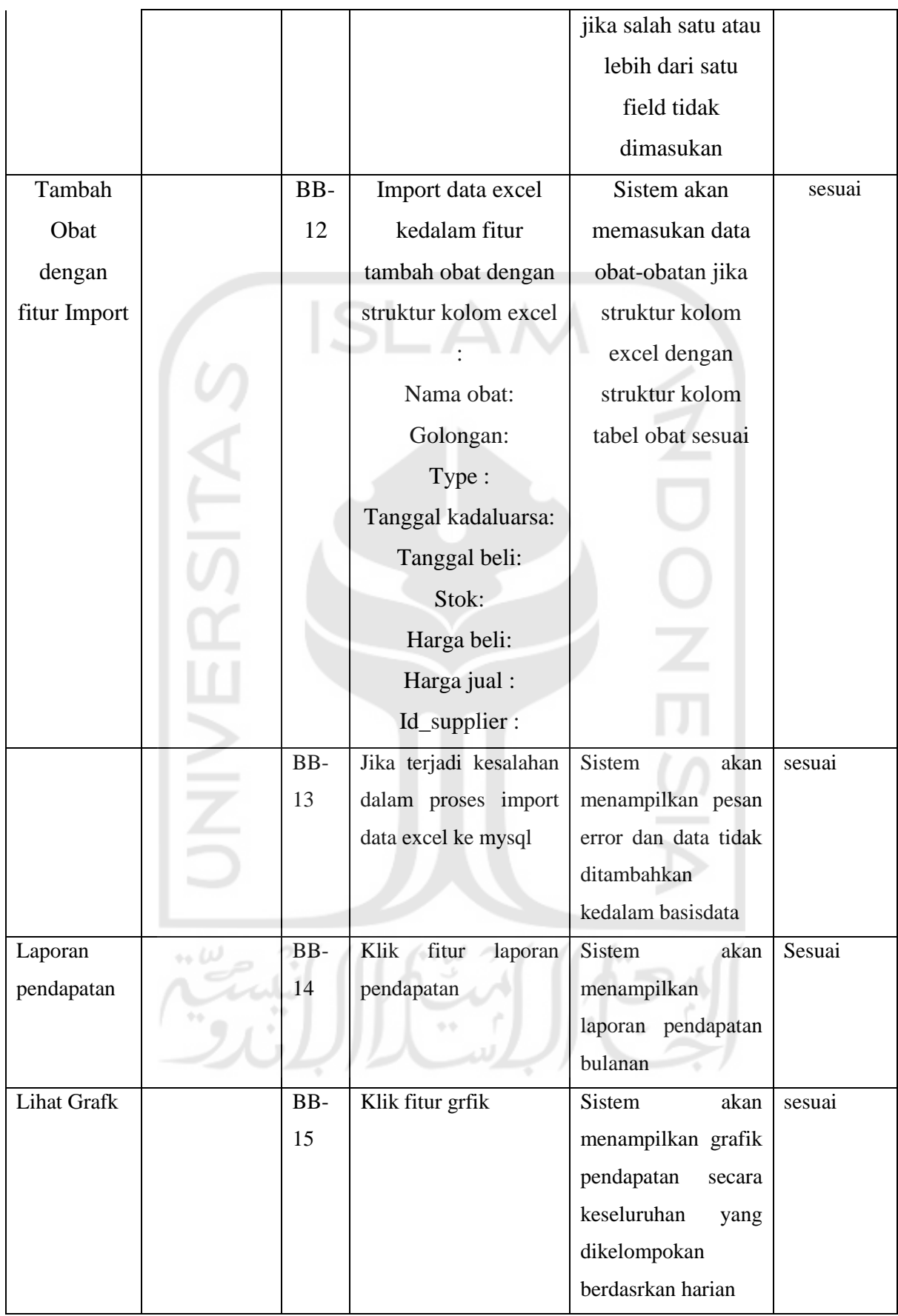

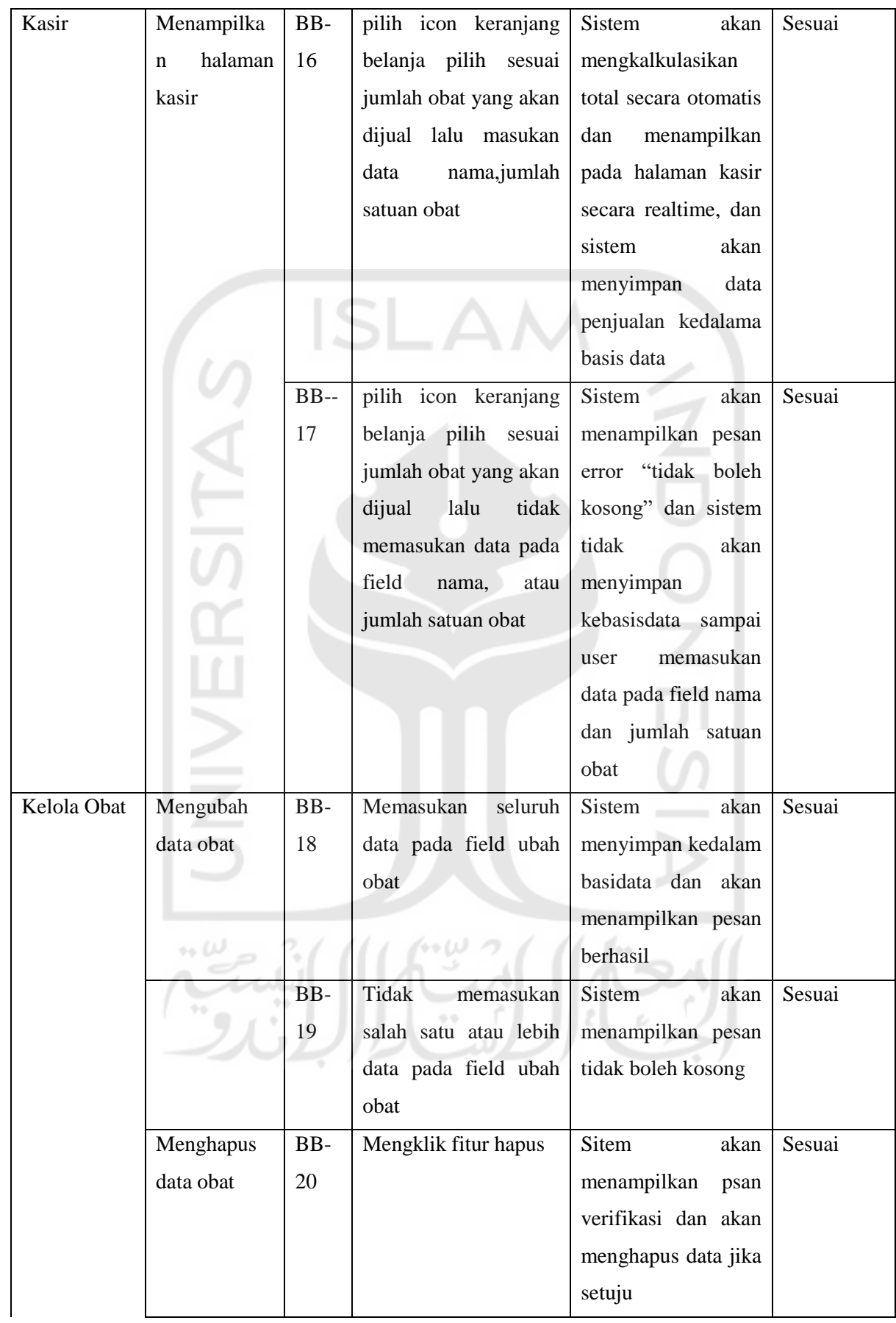

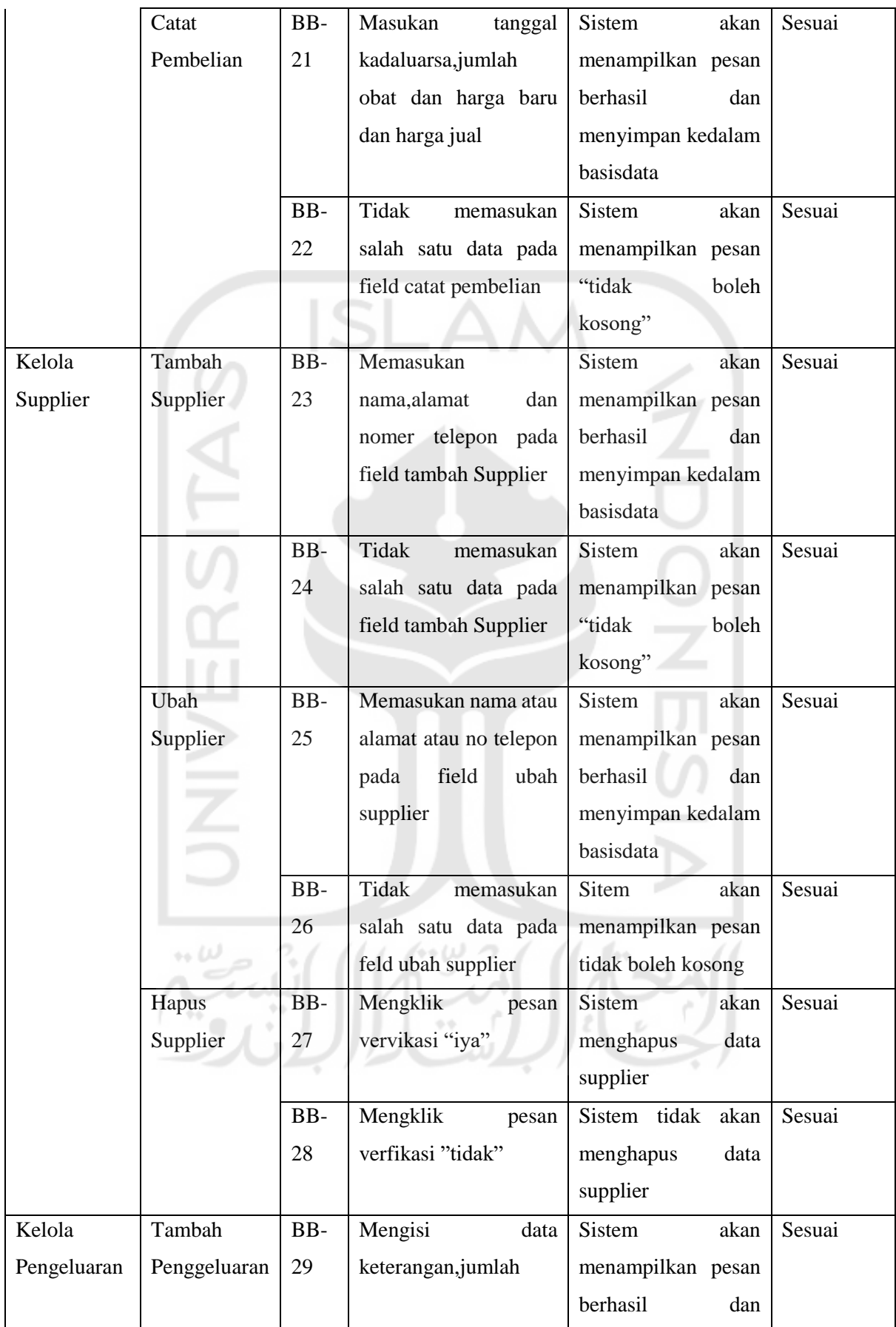

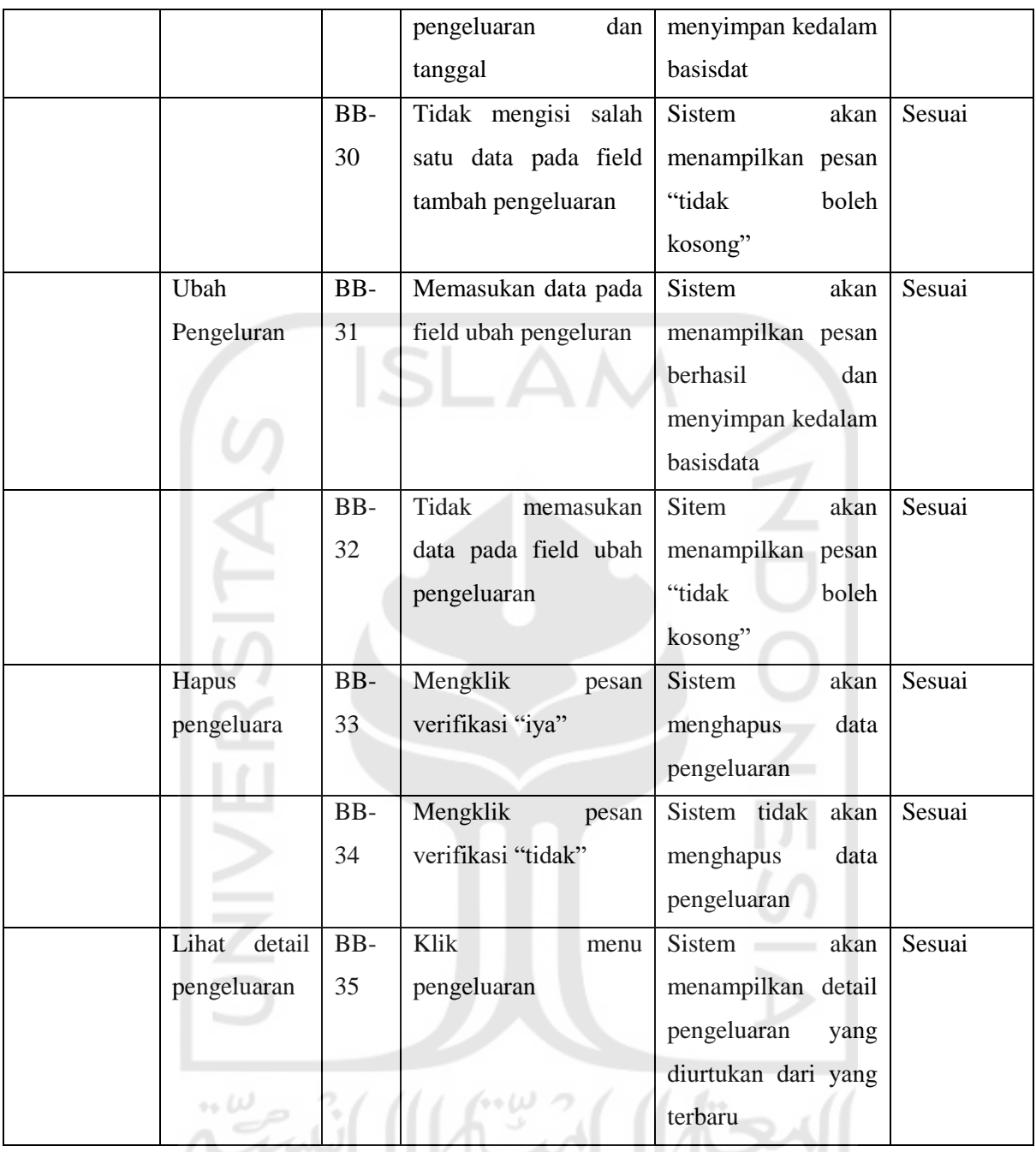

# **4.7.3 User Accepment Test**

Pengujian User Accepment Test (UAT) dengan metode wawancara dilakukan terhadap Dr Asep Rinto Susanto selaku pemilik klinik dan apotek rakha farma dan dua asisten apotek untuk mengetahui kesesuaian sistem yang dinginkan Hasil pengujian dapat dilihat pada tabel 4.2

 $\cdot$  ( )  $\cdot$  (  $\cdot$  2)

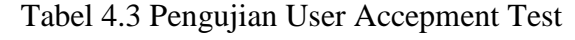

<span id="page-28-0"></span>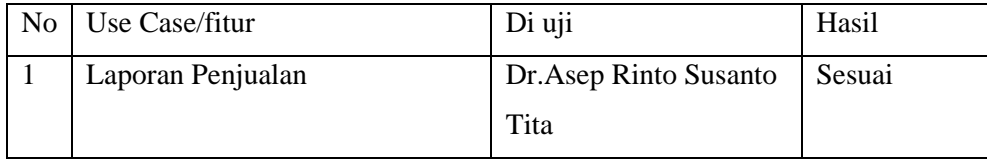

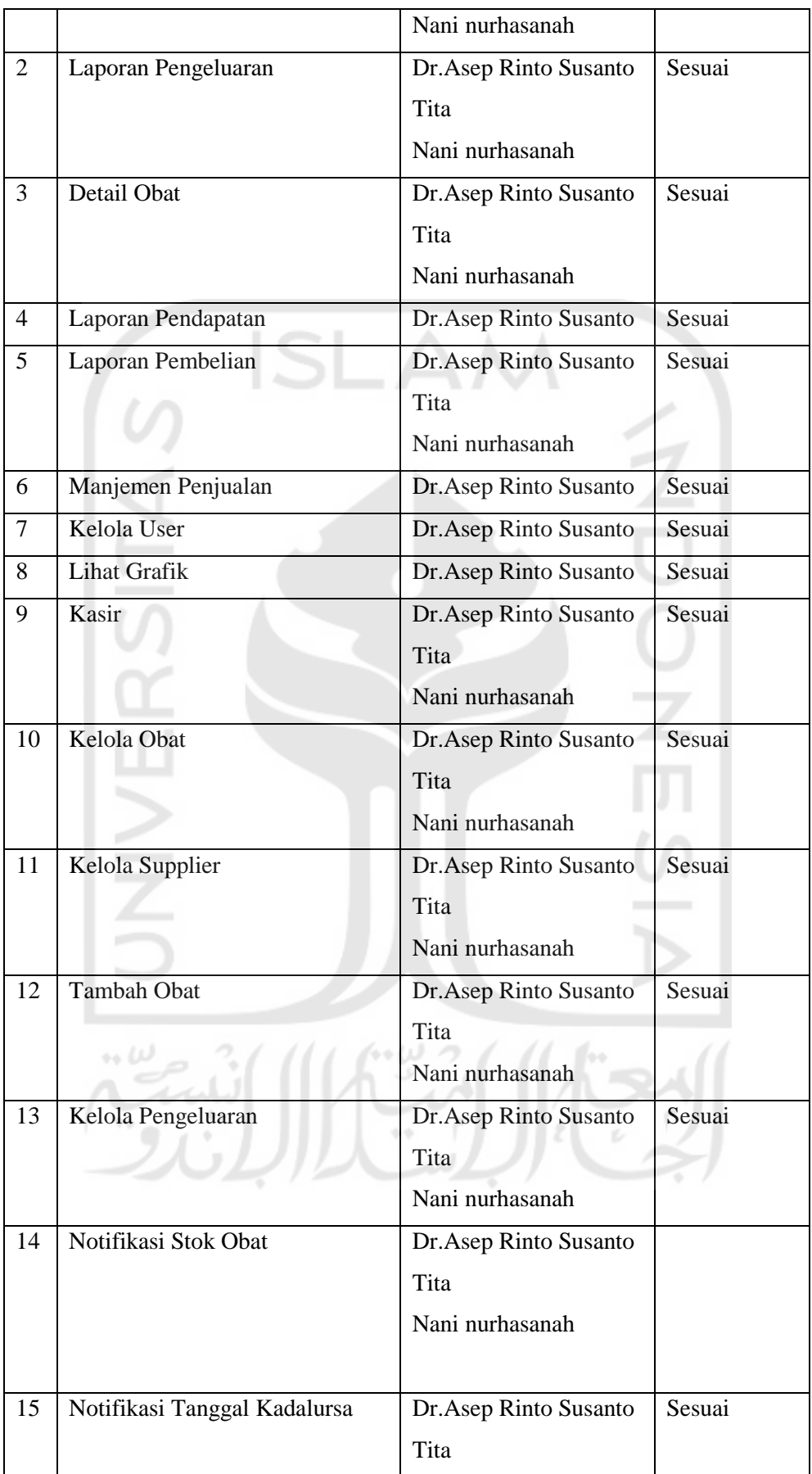

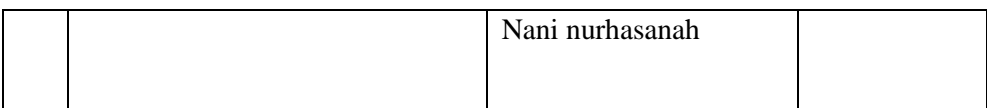

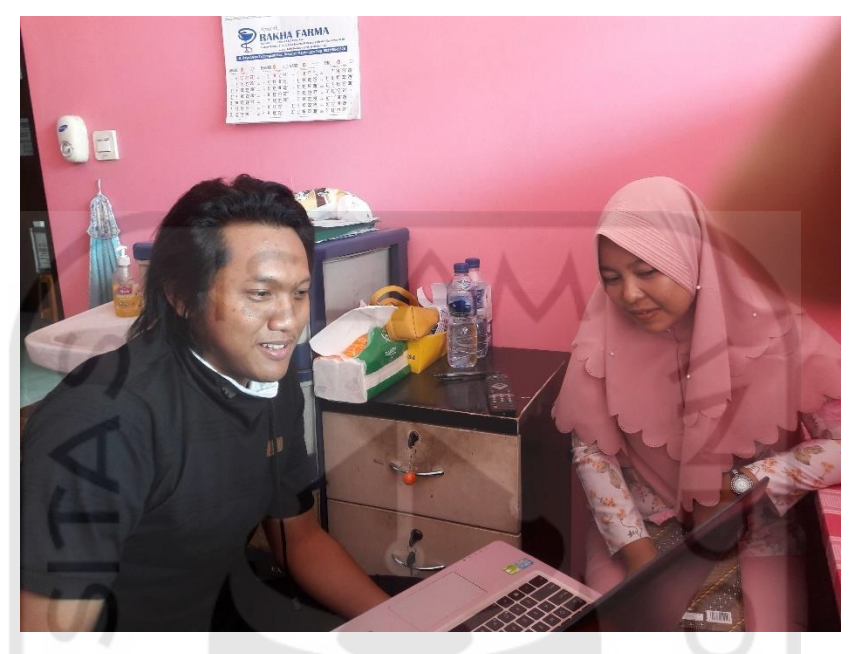

Gambar 4.38 Wawancara Asisten Apotek Tita

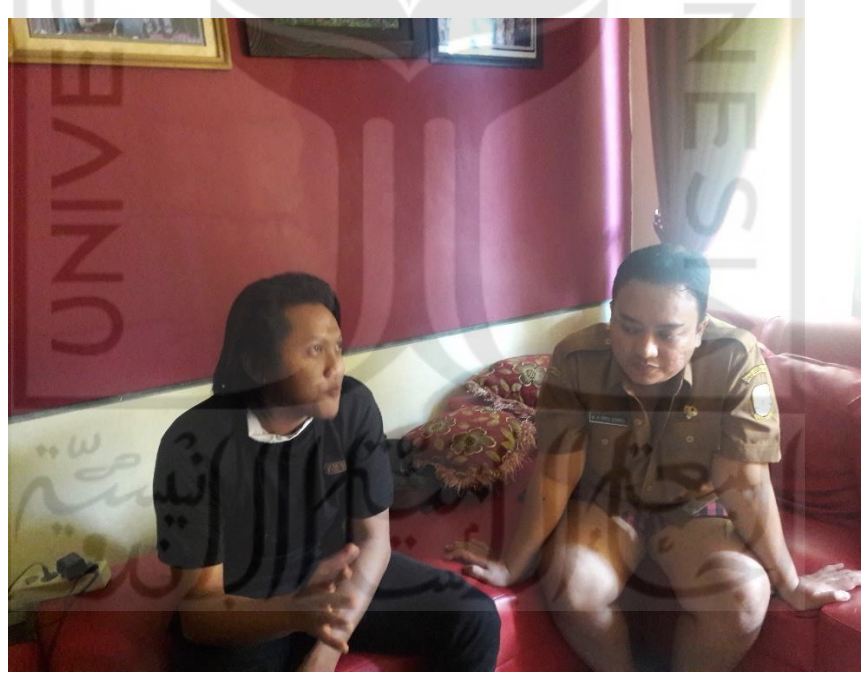

Gambar 4.39 Wawancara Dr.Asep Rinto Susanto

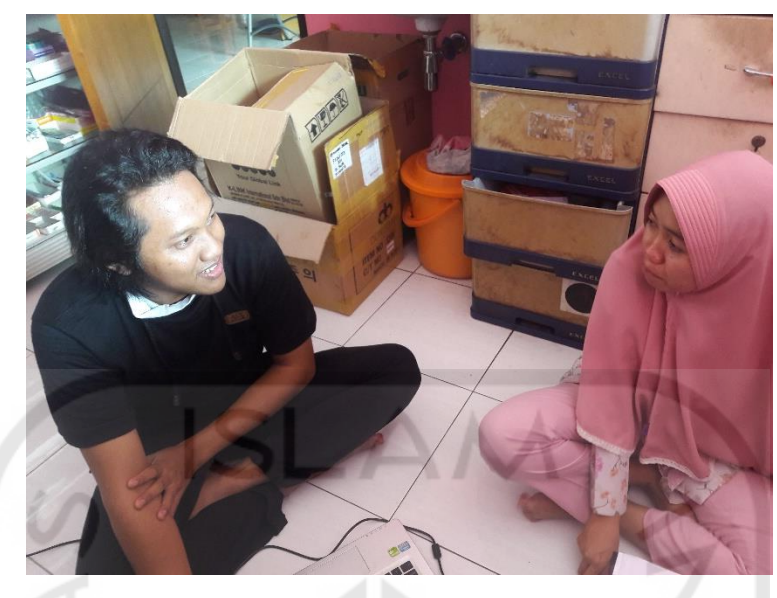

Gambar 4.36 Wawancara Asisten Apotek Nani

Berdasarkan dari Tabel 4.3 [Pengujian User Accepment Test](#page-28-0) telah didapatkan hasil yang sesuai dengan kebutuhan Klinik dan Apotek Rakha Farma yang dapat dimanfaatkan untuk memanjamen apotek.

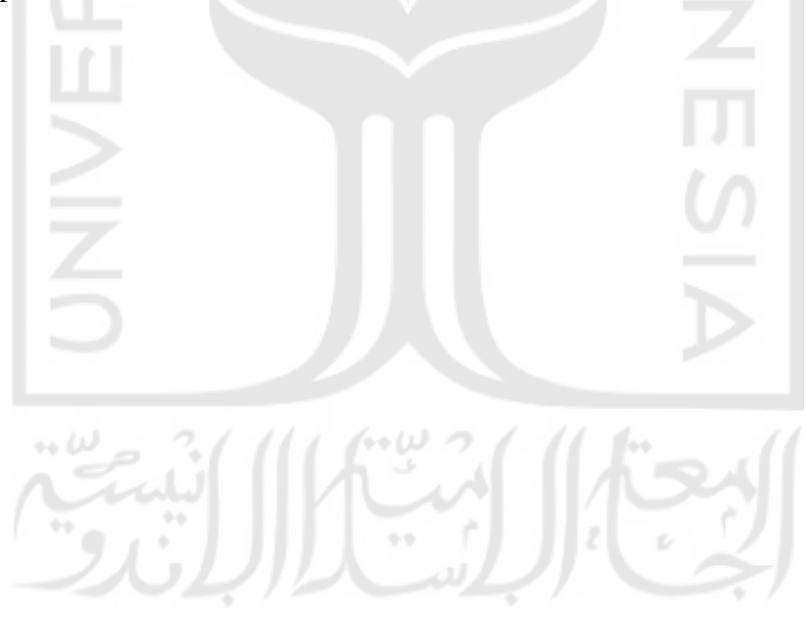